# Dell™ XPS™ L412z Ägarens handbok

**Regleringsmodell: P24G-serien Regleringstyp: P24G001**

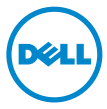

## **Obs, viktigt och varningar**

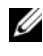

*OBS!* Detta meddelande innehåller viktig information som kan hjälpa dig att få ut mer av din dator.

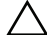

**VIKTIGT! Här anges information om hur potentiell skada på maskinvaran eller dataförlust kan uppstå om anvisningarna inte följs.**

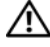

**VARNING! Detta meddelande indikerar risk för skada på egendom eller person, eller livsfara.**

**Regleringsmodell: P24G-serien Regleringstyp: P24G001**

**2011 - 09 Rev. A00**

\_\_\_\_\_\_\_\_\_\_\_\_\_\_\_\_\_\_\_\_

**Informationen i det här dokumentet kan komma att ändras. © 2011 Dell Inc. Med ensamrätt.**

Återgivning i någon form utan skriftligt tillstånd från Dell Inc. är strängt förbjuden.

Varumärken som används i denna text: Dell™, DELL-logotypen och XPS™ är varumärken som tillhör Dell Inc.; Microsoft<sup>®</sup>, Windows<sup>®</sup> och Windows startknappslogotyp **⊕** är antingen varumärken eller registrerade varumärken som tillhör Microsoft corporation i USA och/eller andra länder; Bluetooth® är ett registrerat varumärke som ägs av Bluetooth SIG, Inc. och som används av Dell under licens.

Övriga varumärken kan användas i dokumentet som hänvisning till antingen de enheter som gör anspråk på varumärkena eller deras produkter. Dell Inc. frånsäger sig allt ägarintresse av andra varumärken än sina egna.

# **Innehåll**

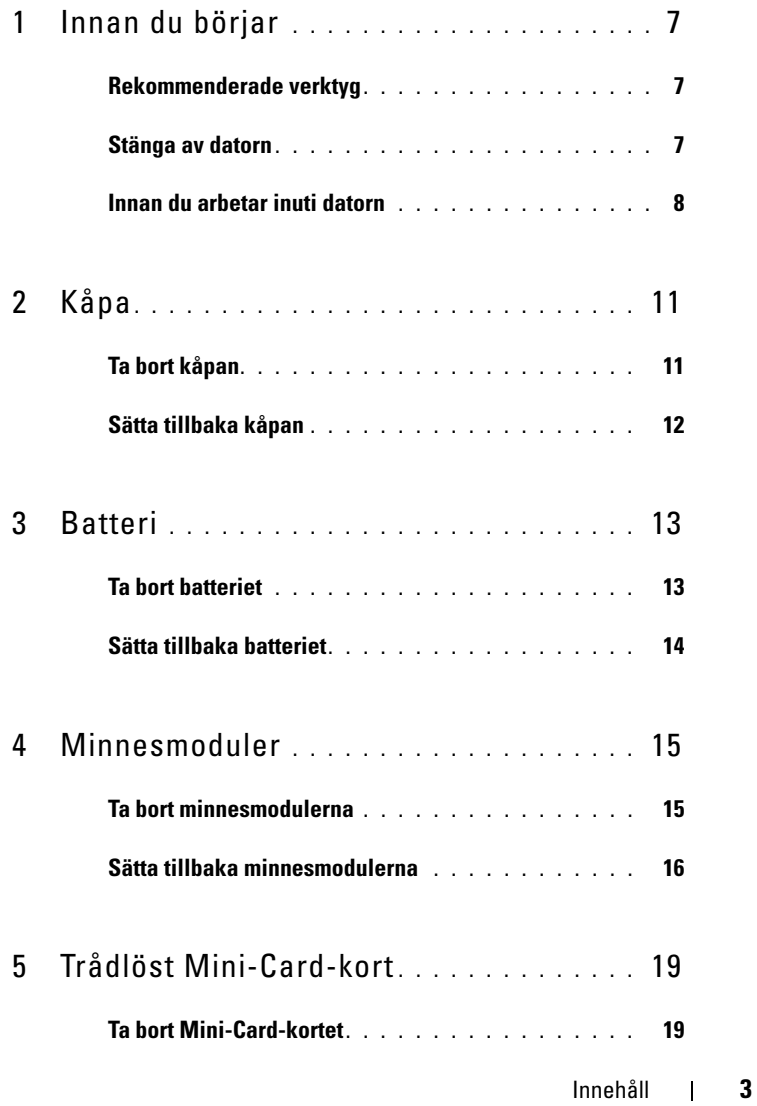

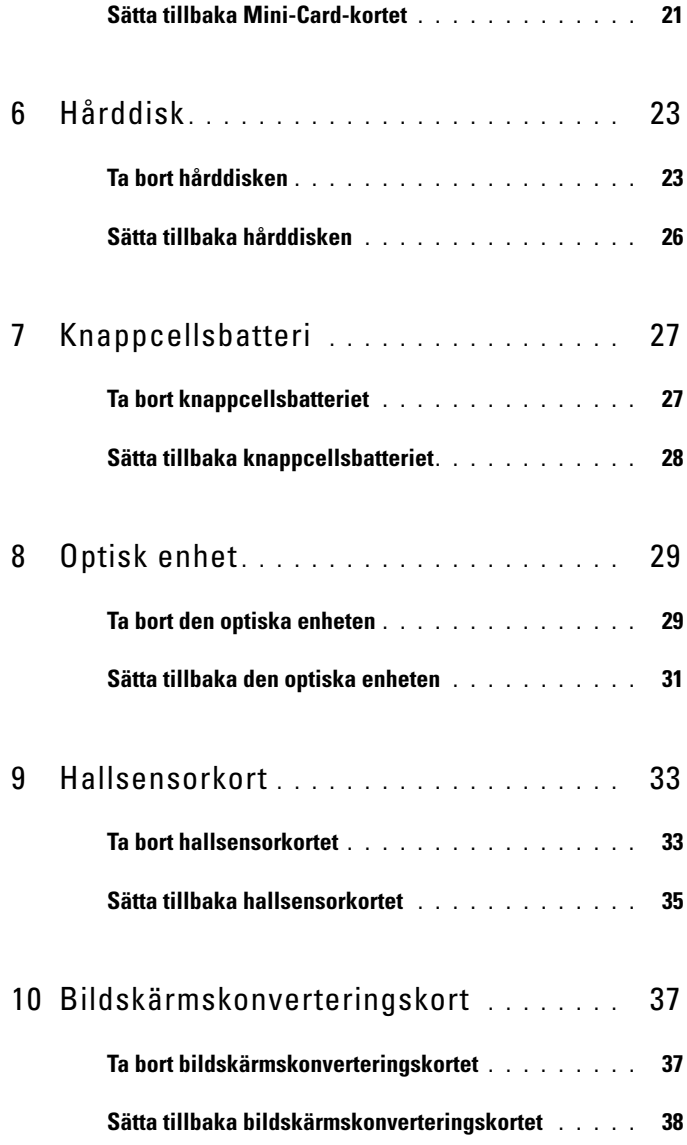

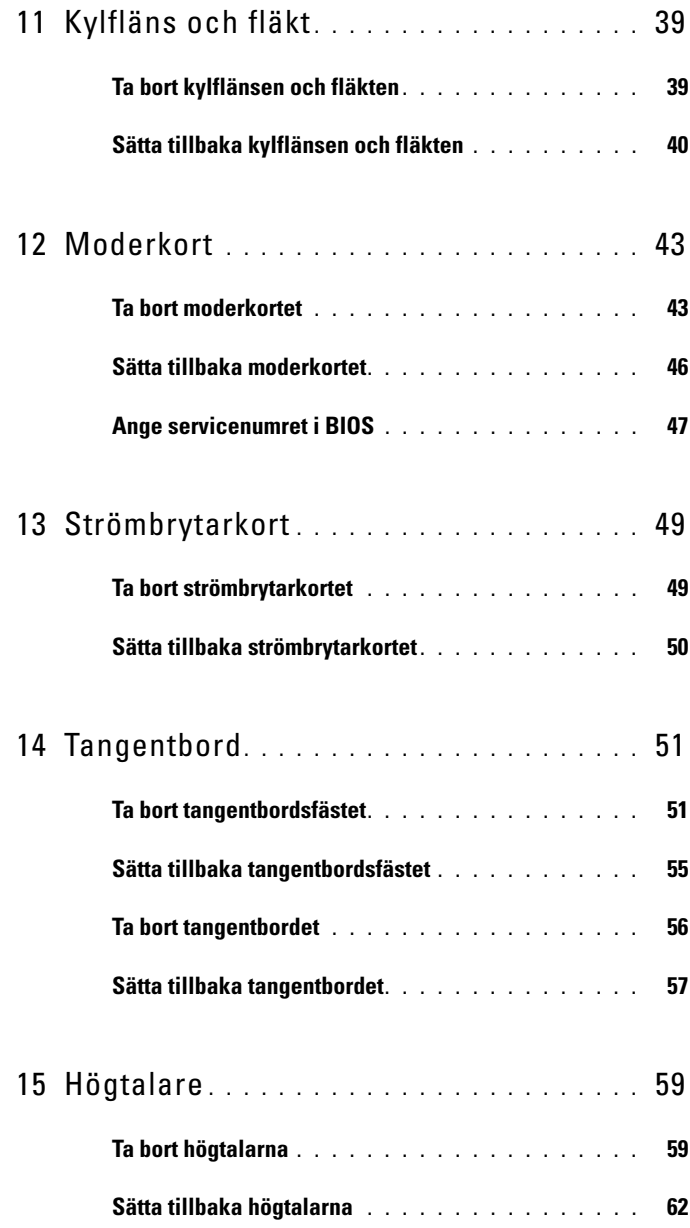

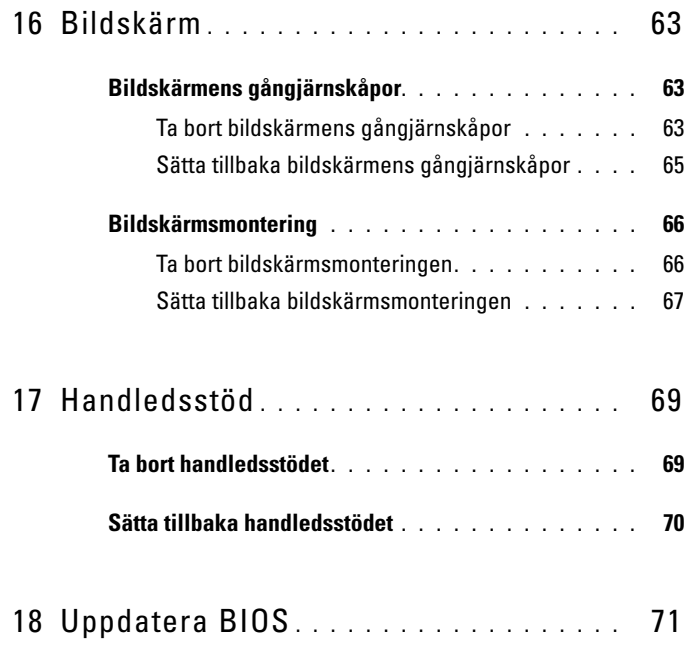

# <span id="page-6-3"></span><span id="page-6-0"></span>**Innan du börjar**

I den här handboken beskrivs hur du tar bort och installerar komponenter i datorn. Om inget annat nämns förutsätter varje procedur följande:

- Du har genomfört stegen i ["Stänga av datorn" på sidan 7](#page-6-2) och ["Innan du](#page-7-0)  [arbetar inuti datorn" på sidan 8.](#page-7-0)
- Du har läst säkerhetsinformationen som medföljde datorn*.*
- Komponenter kan bytas ut eller om de införskaffas separat installeras genom att borttagningsproceduren utförs i omvänd ordning.

## <span id="page-6-1"></span>**Rekommenderade verktyg**

Procedurerna i detta dokument kan kräva att följande verktyg används:

- Liten spårskruvmejsel
- Krysspårmejsel (Phillips)
- BIOS-uppdateringsprogram finns på **support.dell.com**

## <span id="page-6-4"></span><span id="page-6-2"></span>**Stänga av datorn**

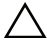

### **VIKTIGT! Undvik dataförlust genom att spara och stänga alla öppna filer och avsluta alla program innan du stänger av datorn.**

- **1** Spara och stäng alla öppna filer samt avsluta alla öppna program.
- **2** Stäng av operativsystemet genom att klicka på Start <sup>(+ 3</sup> och klicka sedan på **Stäng av**.
- **3** Kontrollera att datorn är avstängd. Om datorn inte stängdes av automatiskt när du stängde av operativsystemet håller du strömbrytaren intryckt tills datorn stängs av.

## <span id="page-7-0"></span>**Innan du arbetar inuti datorn**

Följ säkerhetsanvisningarna nedan för att skydda dig och datorn mot potentiella skador.

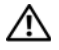

**VARNING! Innan du utför något arbete inuti datorn ska du läsa säkerhetsinstruktionerna som medföljde datorn. Mer information om säkert hantering finns på Regulatory Compliance Homepage på www.dell.com/regulatory\_compliance.**

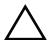

**VIKTIGT! Undvik elektrostatisk urladdning genom att jorda dig själv med hjälp av ett antistatarmband eller vidrör en omålad metallyta (t.ex. en kontakt på datorn) med jämna mellanrum.**

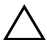

**VIKTIGT! Hantera komponenter och kort varsamt. Rör inte komponenterna eller kontakterna på ett kort. Håll ett kort i dess kanter eller med hjälp av dess metallmonteringskonsol. Håll alltid komponenten, t ex en processor, i kanterna och aldrig i stiften.**

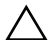

**VIKTIGT! Reparationer av datorn får endast utföras av kvalificerade servicetekniker. Skador som uppstår till följd av service som inte har godkänts av Dell täcks inte av garantin.**

**VIKTIGT! När du kopplar bort en kabel ska du alltid dra i kontakten eller i dess dragflik, inte i själva kabeln. Vissa kablar har kontakter med låsflikar. Tryck i så fall in låsflikarna innan du kopplar ur kabeln. När du drar isär kontaktdon håller du dem korrekt riktade för att undvika att kontaktstiften böjs. Se även till att båda kontakterna är korrekt inriktade innan du kopplar in kabeln.** 

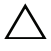

**VIKTIGT! För att undvika att skada datorn ska du utföra följande åtgärder innan du börjar arbeta i den.** 

- **1** Se till att arbetsytan är ren och plan så att inte datorhöljet skadas.
- **2** Stäng av datorn (se ["Stänga av datorn" på sidan 7\)](#page-6-2) och alla anslutna enheter.

#### **VIKTIGT! Nätverkskablar kopplas först loss från datorn och sedan från nätverksenheten.**

- **3** Koppla bort alla tele- och nätverkskablar från datorn.
- **4** Mata ut eventuella installerade kort från mediakortläsaren.
- **5** Koppla loss datorn och alla anslutna enheter från eluttagen.
- **6** Koppla bort alla anslutna enheter från datorn.
- **7** Ta bort batteriet (se ["Ta bort batteriet" på sidan 13\)](#page-12-2).

**8** Vänd datorn med ovansidan upp, öppna bildskärmen och tryck på strömbrytaren för att jorda moderkortet.

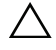

**VIKTIGT! Jorda dig genom att röra vid en omålad metallyta, exempelvis metallen på datorns baksida, innan du vidrör något inuti datorn. Medan du arbetar bör du med jämna mellanrum röra vid en olackerad metallyta för att avleda statisk elektricitet, som kan skada de inbyggda komponenterna.**

# <span id="page-10-0"></span>**Kåpa**

**VARNING! Innan du utför något arbete inuti datorn ska du läsa säkerhetsinstruktionerna som medföljde datorn. Mer information om säkert hantering finns på Regulatory Compliance Homepage på www.dell.com/regulatory\_compliance.**

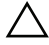

**VIKTIGT! Reparationer av datorn får endast utföras av kvalificerade servicetekniker. Skador som uppstår till följd av service som inte har godkänts av Dell täcks inte av garantin.**

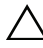

**VIKTIGT! Undvik elektrostatisk urladdning genom att jorda dig själv med hjälp av ett antistatarmband eller vidrör en omålad metallyta (t.ex. en kontakt på datorn) med jämna mellanrum.** 

## <span id="page-10-2"></span><span id="page-10-1"></span>**Ta bort kåpan**

- **1** Följ anvisningarna i ["Innan du börjar" på sidan 7](#page-6-3).
- **2** Ta bort de åtta skruvarna som håller fast kåpan i handledsstödet.
- **3** Börja längst bak och använd fingertopparna för att lossa flikarna på kåpan från spåren i handledsstödet.

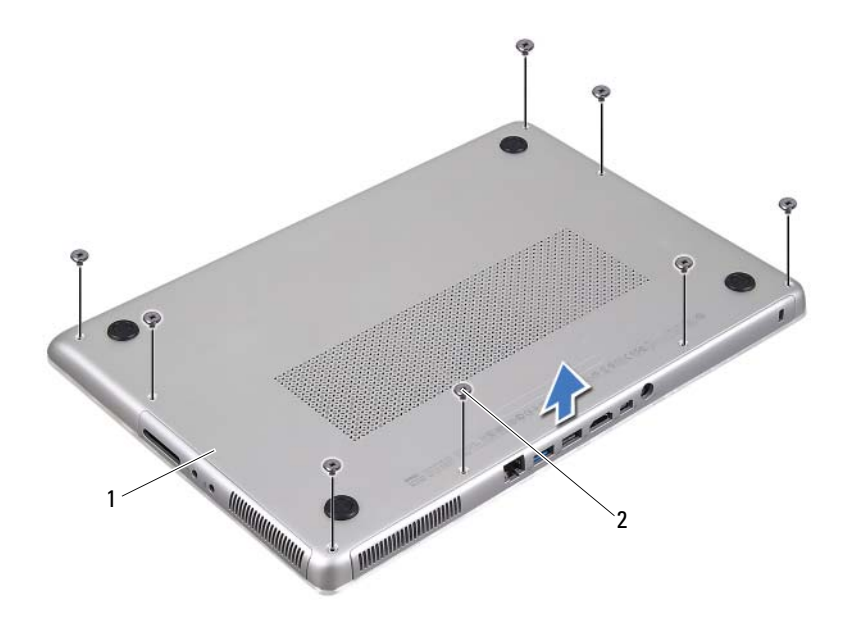

- 1 kåpa 2 skruvar (8)
- Lyft bort kåpan från handledsstödet.

### <span id="page-11-1"></span><span id="page-11-0"></span>**Sätta tillbaka kåpan**

- Följ anvisningarna i ["Innan du börjar" på sidan 7.](#page-6-3)
- Rikta in flikarna på kåpan med spåren i handledsstödet och snäpp kåpan på plats.
- Sätt tillbaka de åtta skruvarna som håller fast kåpan i handledsstödet.

## <span id="page-12-0"></span>**Batteri**

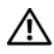

**VARNING! Innan du utför något arbete inuti datorn ska du läsa säkerhetsinstruktionerna som medföljde datorn. Mer information om säkert hantering finns på Regulatory Compliance Homepage på www.dell.com/regulatory\_compliance.**

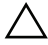

**VIKTIGT! Reparationer av datorn får endast utföras av kvalificerade servicetekniker. Skador som uppstår till följd av service som inte har godkänts av Dell täcks inte av garantin.**

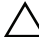

**VIKTIGT! Undvik elektrostatisk urladdning genom att jorda dig själv med hjälp av ett antistatarmband eller vidrör en omålad metallyta (t.ex. en kontakt på datorn) med jämna mellanrum.**

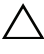

**VIKTIGT! Undvik skada på datorn genom att enbart använda batteriet som är utformat för den här speciella Dell-datorn. Använd inte batterier utformade för andra Dell-datorer.**

## <span id="page-12-2"></span><span id="page-12-1"></span>**Ta bort batteriet**

- **1** Följ anvisningarna i ["Innan du börjar" på sidan 7](#page-6-3).
- **2** Ta bort kåpan (se ["Ta bort kåpan" på sidan 11\)](#page-10-2).
- **3** Koppla bort batterikabeln från kontakten på moderkortet.
- **4** Ta bort de fem skruvarna som håller fast batteriet i handledsstödet.
- **5** Lyft bort batteriet från handledsstödet.

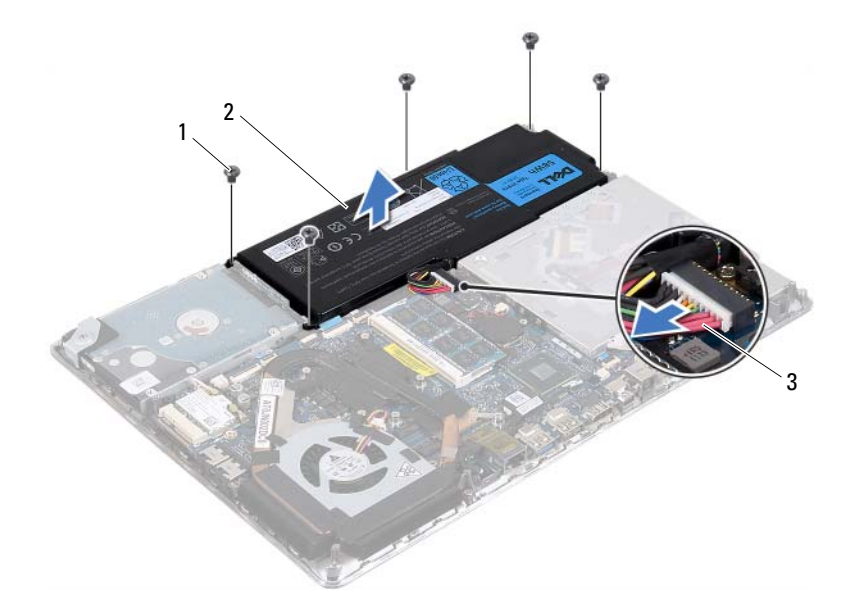

- 1 skruvar (5) 2 batteri
- <span id="page-13-1"></span>3 batterikabel

### <span id="page-13-0"></span>**Sätta tillbaka batteriet**

**VIKTIGT! Undvik skada på datorn genom att enbart använda batteriet som är utformat för den här speciella Dell-datorn.** 

- **1** Följ anvisningarna i ["Innan du börjar" på sidan 7.](#page-6-3)
- **2** Placera batteriet på handledsstödet.
- **3** Sätt tillbaka de fem skruvarna som håller fast batteriet i handledsstödet.
- **4** Anslut batterikabeln till kontakten på moderkortet.
- **5** Sätt tillbaka kåpan (se ["Sätta tillbaka kåpan" på sidan 12](#page-11-1)).

## <span id="page-14-0"></span>**Minnesmoduler**

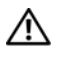

**VARNING! Innan du utför något arbete inuti datorn ska du läsa säkerhetsinstruktionerna som medföljde datorn. Mer information om säkert hantering finns på Regulatory Compliance Homepage på www.dell.com/regulatory\_compliance.**

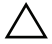

**VIKTIGT! Reparationer av datorn får endast utföras av kvalificerade servicetekniker. Skador som uppstår till följd av service som inte har godkänts av Dell täcks inte av garantin.**

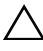

**VIKTIGT! Undvik elektrostatisk urladdning genom att jorda dig själv med hjälp av ett antistatarmband eller vidrör en omålad metallyta (t.ex. en kontakt på datorn) med jämna mellanrum.**

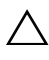

#### **VIKTIGT! För att undvika skador på moderkortet ska du ta bort batteriet (se ["Ta](#page-12-2)  [bort batteriet" på sidan 13\)](#page-12-2) innan du arbetar inuti datorn.**

Du kan utöka datorns minne genom att montera minnesmoduler på moderkortet. Information om vilken minnestyp datorn stöder finns i "Specifikationer" på **support.dell.com/manuals**.

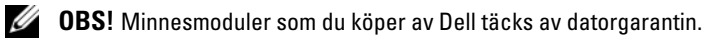

Datorn är försedd med två SODIMM-kontakter som användaren kan nå. Du kommer åt den primära minnesmodulen genom att ta bort den bakre kåpan. Du kommer åt den sekundära minnesmodulen genom att ta bort moderkortet.

## <span id="page-14-1"></span>**Ta bort minnesmodulerna**

- **1** Följ anvisningarna i ["Innan du börjar" på sidan 7](#page-6-3).
- **2** Ta bort kåpan (se ["Ta bort kåpan" på sidan 11\)](#page-10-2).
- **3** Ta bort batteriet (se ["Ta bort batteriet" på sidan 13](#page-12-2)).

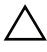

#### **VIKTIGT! Använd inga verktyg när du öppnar spärrhakarna på minnesmodulen. Det kan skada minnesmodulens kontakt.**

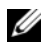

*C* OBS! Ta bort moderkortet och vänd det upp och ned för att komma åt den sekundära minnesmodulen. Se ["Ta bort moderkortet" på sidan 43](#page-42-2) för att ta bort moderkortet.

**4** Använd fingertopparna och öppna försiktigt spärrhakarna på vardera sidan av minnesmodulkontakten så att minnesmodulen lossnar.

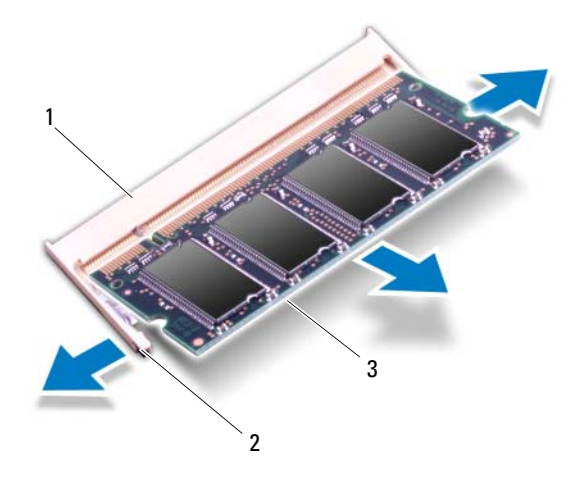

- 1 minnesmodulkontakt 2 spärrhakar (2)
- 3 minnesmodul
- **5** Ta bort minnesmodulen från minnesmodulkontakten.

## <span id="page-15-0"></span>**Sätta tillbaka minnesmodulerna**

- **1** Följ anvisningarna i ["Innan du börjar" på sidan 7.](#page-6-3)
- **2** Rikta in skåran på minnesmodulen med fliken på minnesmodulkontakten.
- **3** Skjut in minnesmodulen i kontakten i 45 graders vinkel och tryck sedan modulen nedåt tills den klickar fast på plats. Om du inte hör något klick tar du bort minnesmodulen och försöker igen.

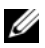

*C* OBS! Sätt tillbaka moderkortet när du har satt tillbaka den sekundära minnesmodulen. Se ["Sätta tillbaka moderkortet" på sidan 46](#page-45-1) för att sätta tillbaka moderkortet.

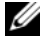

*<b>OBS!* Om minnesmodulen inte installerats ordentligt kanske inte datorn går att starta.

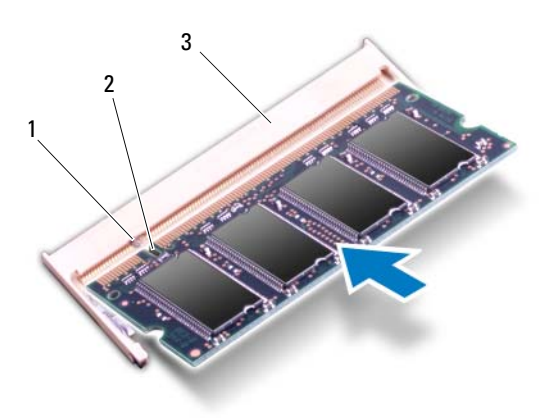

- 1 flik 2 skåra
- 3 minnesmodulkontakt
- **4** Sätt tillbaka batteriet (se ["Sätta tillbaka batteriet" på sidan 14\)](#page-13-1).
- **5** Sätt tillbaka kåpan (se ["Sätta tillbaka kåpan" på sidan 12](#page-11-1)).
- **6** Anslut nätadaptern till din dator och till ett eluttag.

#### **VIKTIGT! Innan du startar datorn sätter du tillbaka alla skruvar och kontrollerar att inga lösa skruvar ligger kvar inuti datorn. Om du inte gör det kan datorn skadas.**

**7** Starta datorn.

När datorn startar registrerar den att det finns ytterligare minne och systemkonfigurationen uppdateras automatiskt.

Så här kontrollerar du hur mycket minne som är installerat i datorn:

Klicka på **Start** → **Kontrollpanelen**→ **System**.

# <span id="page-18-0"></span>**Trådlöst Mini-Card-kort**

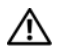

**VARNING! Innan du utför något arbete inuti datorn ska du läsa säkerhetsinstruktionerna som medföljde datorn. Mer information om säkert hantering finns på Regulatory Compliance Homepage på www.dell.com/regulatory\_compliance.**

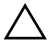

**VIKTIGT! Reparationer av datorn får endast utföras av kvalificerade servicetekniker. Skador som uppstår till följd av service som inte har godkänts av Dell täcks inte av garantin.**

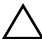

**VIKTIGT! Undvik elektrostatisk urladdning genom att jorda dig själv med hjälp av ett antistatarmband eller vidrör en omålad metallyta (t.ex. en kontakt på datorn) med jämna mellanrum.**

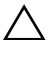

**VIKTIGT! För att undvika skador på moderkortet ska du ta bort batteriet (se ["Ta](#page-12-2)  [bort batteriet" på sidan 13\)](#page-12-2) innan du arbetar inuti datorn.**

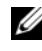

**OBS!** Dell garanterar inte att Mini-Card-kort från andra leverantörer är kompatibla med Dells datorer och tillhandahåller inte heller support för sådana kort.

Om du beställde ett trådlöst Mini-Card-kort tillsammans med datorn är det redan installerat.

Datorn har en halv Mini-Card-kortplats med stöd för ett kombinationskort med trådlöst lokalt nätverk (WLAN) och Bluetooth.

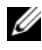

*C* OBS! Beroende på datorns konfiguration vid köptillfället kanske det inte finns något Mini-Card-kort installerat i Mini-Card-kortplatsen.

## <span id="page-18-1"></span>**Ta bort Mini-Card-kortet**

- **1** Följ anvisningarna i ["Innan du börjar" på sidan 7](#page-6-3).
- **2** Ta bort kåpan (se ["Ta bort kåpan" på sidan 11\)](#page-10-2).
- **3** Ta bort batteriet (se ["Ta bort batteriet" på sidan 13](#page-12-2)).
- **4** Koppla bort antennkablarna från Mini-Card-kortet.
- **5** Ta bort skruven som fäster Mini-Card-kortet i moderkortet.

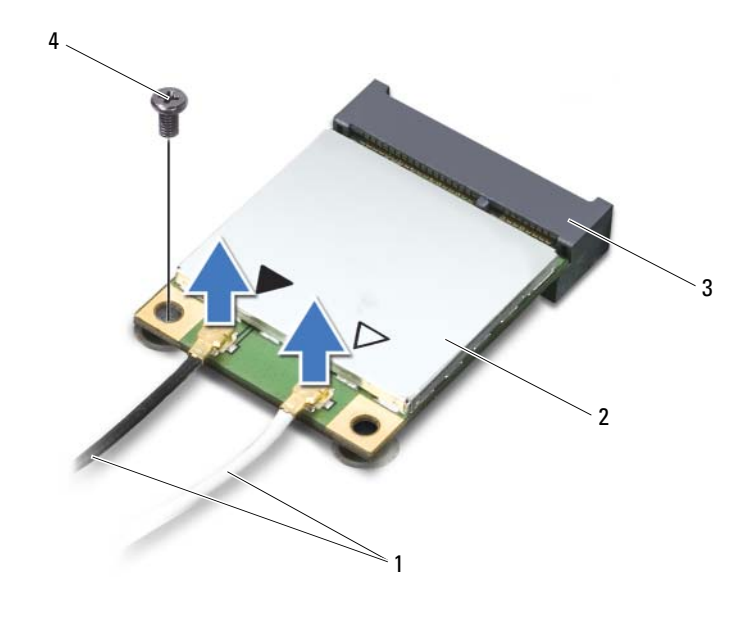

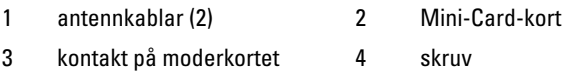

Lyft ut Mini-Card-kortet ur kontakten på moderkortet.

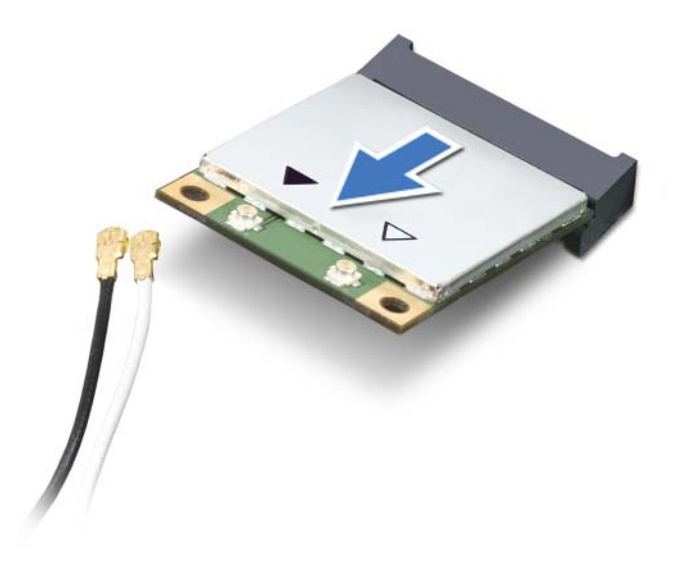

**VIKTIGT! När Mini-Card-kortet inte sitter i datorn ska det förvaras i en skyddande antistatisk förpackning. Mer information finns under "Skydd mot elektrostatisk urladdning" i säkerhetsinformationen som medföljde datorn.**

## <span id="page-20-0"></span>**Sätta tillbaka Mini-Card-kortet**

- **1** Följ anvisningarna i ["Innan du börjar" på sidan 7](#page-6-3).
- **2** Packa upp det nya Mini-Card-kortet.

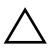

**VIKTIGT! Tryck jämnt och bestämt när du skjuter Mini-Card-kortet på plats. Om du tar i för mycket kan du skada kontakten.**

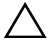

**VIKTIGT! Kontakterna kan bara sättas in på ett sätt. Om något tar emot kontrollerar du kontakterna på Mini-Card-kortet och på moderkortet och riktar in kortet på nytt.**

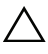

**VIKTIGT! Placera aldrig kablarna under Mini-Card-kortet eftersom det kan skada kortet.**

- **3** Sätt i Mini-Card-kontakten i moderkortskontakten med en 45-graders vinkel.
- **4** Tryck ned den andra änden av Mini-Card-kortet i kortplatsen på moderkortet och sätt tillbaka skruven som håller fast Mini-Card-kortet på moderkortet.
- **5** Anslut antennkablarna som hör till det Mini-Card-kort du installerar.

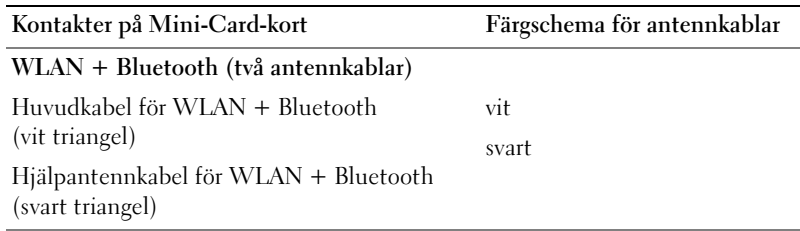

- **6** Sätt tillbaka batteriet (se ["Sätta tillbaka batteriet" på sidan 14\)](#page-13-1).
- **7** Sätt tillbaka kåpan (se ["Sätta tillbaka kåpan" på sidan 12](#page-11-1)).
- **VIKTIGT! Innan du startar datorn sätter du tillbaka alla skruvar och kontrollerar att inga lösa skruvar ligger kvar inuti datorn. Om du inte gör det kan datorn skadas.**
	- **8** Installera vid behov drivrutiner och verktygsprogram för Mini-Card-kortet.
- **OBS!** Om du installerar ett Mini-Card-kort från en annan leverantör än Dell måste du installera lämpliga drivrutiner och verktyg.

# <span id="page-22-0"></span>**Hårddisk**

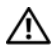

**VARNING! Innan du utför något arbete inuti datorn ska du läsa säkerhetsinstruktionerna som medföljde datorn. Mer information om säkert hantering finns på Regulatory Compliance Homepage på www.dell.com/regulatory\_compliance.**

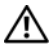

**VARNING! Om du tar bort hårddisken från datorn medan enheten är varm, ska du inte vidröra hårddiskens metallhölje.**

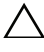

**VIKTIGT! Reparationer av datorn får endast utföras av kvalificerade servicetekniker. Skador som uppstår till följd av service som inte har godkänts av Dell täcks inte av garantin.**

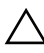

**VIKTIGT! Undvik elektrostatisk urladdning genom att jorda dig själv med hjälp av ett antistatarmband eller vidrör en omålad metallyta (t.ex. en kontakt på datorn) med jämna mellanrum.**

**VIKTIGT! För att undvika skador på moderkortet ska du ta bort batteriet (se ["Ta](#page-12-2)  [bort batteriet" på sidan 13\)](#page-12-2) innan du arbetar inuti datorn.**

**VIKTIGT! Stäng av datorn (se ["Stänga av datorn" på sidan 7\)](#page-6-4) innan du tar bort hårddisken. Annars riskerar du att förlora data på hårddisken. Ta inte bort hårddisken medan datorn är påslagen eller i viloläge.**

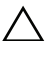

#### **VIKTIGT! Hårddiskar är mycket känsliga. Var försiktig när du hanterar hårddisken.**

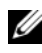

**OBS!** Dell garanterar inte att hårddiskar från andra leverantörer är kompatibla med Dells datorer och tillhandahåller inte heller support för sådana enheter.

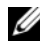

**OBS!** Om du tänker sätta i en hårddisk från en annan leverantör än Dell måste du installera ett operativsystem, drivrutiner och verktyg på den.

## <span id="page-22-2"></span><span id="page-22-1"></span>**Ta bort hårddisken**

- **1** Följ anvisningarna i ["Innan du börjar" på sidan 7](#page-6-3).
- **2** Ta bort kåpan (se ["Ta bort kåpan" på sidan 11\)](#page-10-2).
- **3** Ta bort batteriet (se ["Ta bort batteriet" på sidan 13](#page-12-2)).
- **4** Ta bort de tre skruvarna som håller fast hårddiskmonteringen i handledsstödet.
- Lyft kontaktspärren och dra i dragfliken för att koppla bort hårddiskkabeln från kontakten på moderkortet.
- Skjut bort hårddiskmonteringen från fästet på handledsstödet.
- Lyft ut hårddiskmonteringen ur handledsstödet.

**VIKTIGT! När hårddisken inte sitter i datorn ska den förvaras i en skyddande antistatisk förpackning (se "Skydd mot elektrostatisk urladdning" i säkerhetsinstruktionerna som medföljde datorn).**

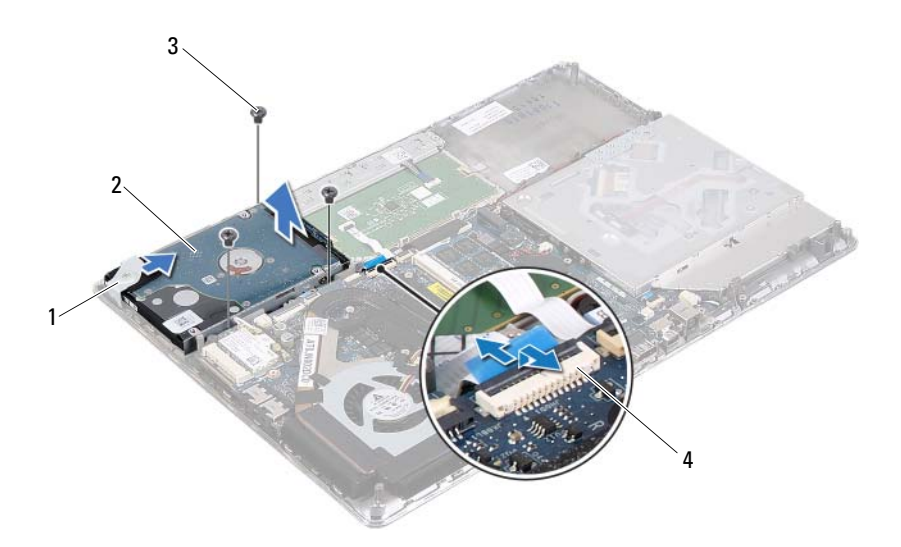

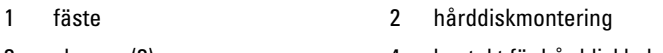

- 
- 3 skruvar (3) 4 kontakt för hårddiskkabel
- Ta bort de fyra skruvarna som håller fast hårddiskhållaren i hårddisken.
- Lyft bort hårddiskhållaren från hårddisken.

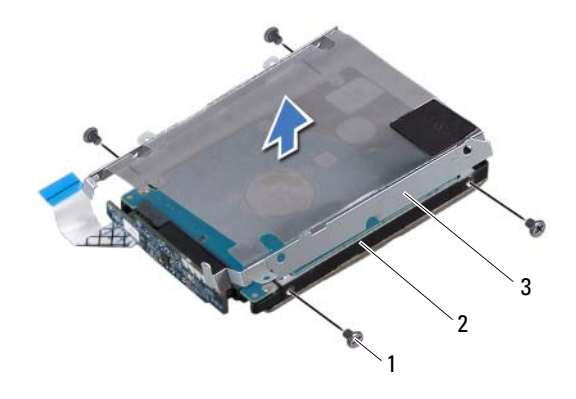

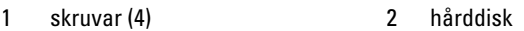

- 3 hårddiskhållare
- **10** Koppla loss medlingskortet (interposer) från hårddisken.

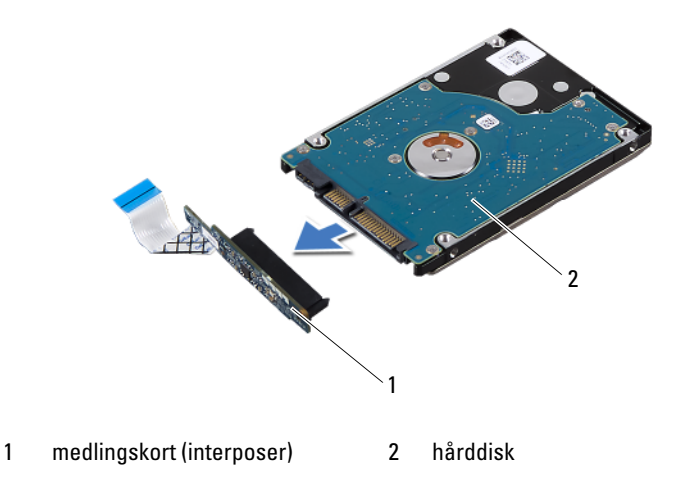

## <span id="page-25-1"></span><span id="page-25-0"></span>**Sätta tillbaka hårddisken**

- Följ anvisningarna i ["Innan du börjar" på sidan 7.](#page-6-3)
- Om hårddisken är ny packar du upp den ur förpackningen. Spara originalförpackningen till förvaring eller frakt av hårddisken.
- Koppla medlingskortet (interposer) till hårddisken.
- Placera hårddiskhållaren på hårddisken.
- Sätt tillbaka de fyra skruvarna som håller fast hårddiskhållaren i hårddisken.
- Skjut in hårddiskmonteringen i fästet på handledsstödet.
- Sätt tillbaka de tre skruvarna som håller fast hårddiskmonteringen i handledsstödet.
- För in hårddiskkabeln i kontakten på moderkortet och tryck nedåt på kontaktspärren för att fästa kabeln.
- Sätt tillbaka batteriet (se ["Sätta tillbaka batteriet" på sidan 14\)](#page-13-1).
- Sätt tillbaka kåpan (se ["Sätta tillbaka kåpan" på sidan 12](#page-11-1)).
- **VIKTIGT! Innan du startar datorn sätter du tillbaka alla skruvar och kontrollerar att inga lösa skruvar ligger kvar inuti datorn. Om du inte gör det kan datorn skadas.**

## <span id="page-26-0"></span>**Knappcellsbatteri**

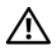

**VARNING! Innan du utför något arbete inuti datorn ska du läsa säkerhetsinstruktionerna som medföljde datorn. Mer information om säkert hantering finns på Regulatory Compliance Homepage på www.dell.com/regulatory\_compliance.**

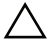

**VIKTIGT! Reparationer av datorn får endast utföras av kvalificerade servicetekniker. Skador som uppstår till följd av service som inte har godkänts av Dell täcks inte av garantin.**

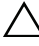

**VIKTIGT! Undvik elektrostatisk urladdning genom att jorda dig själv med hjälp av ett antistatarmband eller vidrör en omålad metallyta (t.ex. en kontakt på datorn) med jämna mellanrum.**

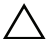

**VIKTIGT! För att undvika skador på moderkortet ska du ta bort batteriet (se ["Ta](#page-12-2)  [bort batteriet" på sidan 13\)](#page-12-2) innan du arbetar inuti datorn.**

## <span id="page-26-1"></span>**Ta bort knappcellsbatteriet**

- **1** Följ anvisningarna i ["Innan du börjar" på sidan 7](#page-6-3).
- **2** Ta bort kåpan (se ["Ta bort kåpan" på sidan 11\)](#page-10-2).
- **3** Ta bort batteriet (se ["Ta bort batteriet" på sidan 13](#page-12-2)).
- **4** Koppla bort kabeln för knappcellsbatteriet från kontakten på moderkortet.
- **5** Ta bort knappcellsbatteriet från moderkortet.

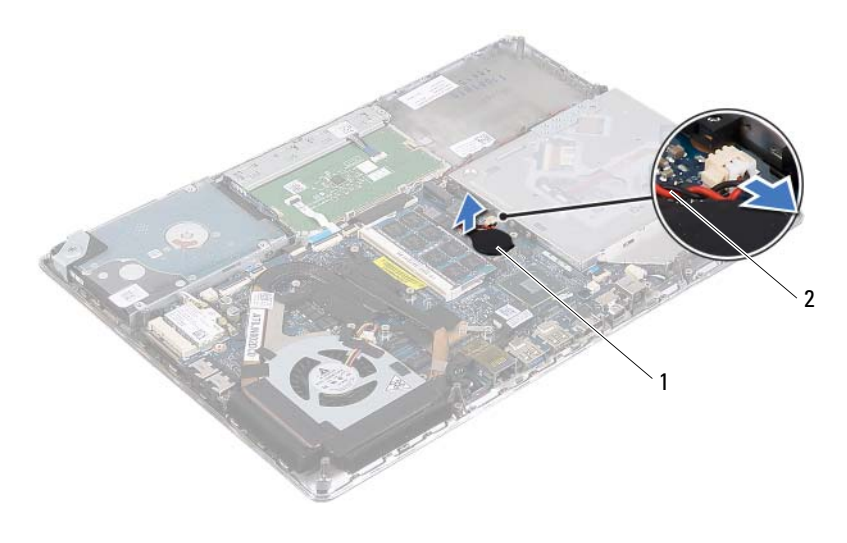

1 knappcellsbatteri 2 kabel för knappcellsbatteri

### <span id="page-27-0"></span>**Sätta tillbaka knappcellsbatteriet**

- **1** Följ anvisningarna i ["Innan du börjar" på sidan 7.](#page-6-3)
- **2** Sätt fast knappcellsbatteriet på moderkortet.
- **3** Anslut kabeln för knappcellsbatteriet till kontakten på moderkortet.
- **4** Sätt tillbaka batteriet (se ["Sätta tillbaka batteriet" på sidan 14\)](#page-13-1).
- **5** Sätt tillbaka kåpan (se ["Sätta tillbaka kåpan" på sidan 12](#page-11-1)).

**VIKTIGT! Innan du startar datorn sätter du tillbaka alla skruvar och kontrollerar att inga lösa skruvar ligger kvar inuti datorn. Om du inte gör det kan datorn skadas.**

# <span id="page-28-0"></span>**Optisk enhet**

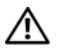

**VARNING! Innan du utför något arbete inuti datorn ska du läsa säkerhetsinstruktionerna som medföljde datorn. Mer information om säkert hantering finns på Regulatory Compliance Homepage på www.dell.com/regulatory\_compliance.**

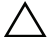

**VIKTIGT! Reparationer av datorn får endast utföras av kvalificerade servicetekniker. Skador som uppstår till följd av service som inte har godkänts av Dell täcks inte av garantin.**

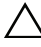

**VIKTIGT! Undvik elektrostatisk urladdning genom att jorda dig själv med hjälp av ett antistatarmband eller vidrör en omålad metallyta (t.ex. en kontakt på datorn) med jämna mellanrum.**

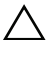

**VIKTIGT! För att undvika skador på moderkortet ska du ta bort batteriet (se ["Ta](#page-12-2)  [bort batteriet" på sidan 13\)](#page-12-2) innan du arbetar inuti datorn.**

## <span id="page-28-1"></span>**Ta bort den optiska enheten**

- **1** Följ anvisningarna i ["Innan du börjar" på sidan 7](#page-6-3).
- **2** Ta bort kåpan (se ["Ta bort kåpan" på sidan 11\)](#page-10-2).
- **3** Ta bort batteriet (se ["Ta bort batteriet" på sidan 13](#page-12-2)).
- **4** Ta bort skruven som håller fast den optiska enhetsmonteringen i handledsstödet.
- **5** Skjut den optiska enhetsmonteringen åt sidan för att lossa den från fästet och flikarna på handledsstödet.

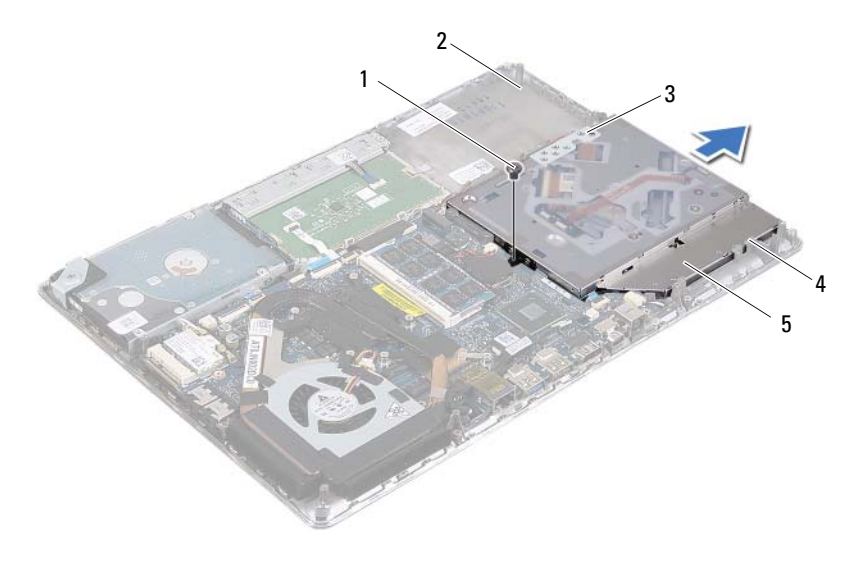

- 
- 1 skruv 2 handledsstöd
- 3 fäste 4 flikar (3)
	-
- 5 optisk enhetsmontering
- Ta bort de två skruvarna som håller fast den optiska enhetens fäste vid den optiska enheten.
- Ta bort den optiska enhetens fäste från den optiska enheten.

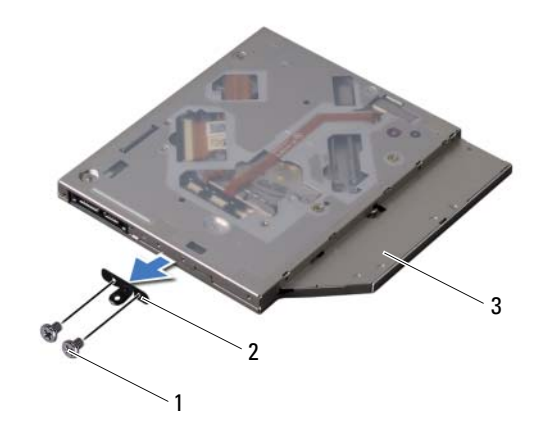

- 1 skruvar (2) 2 fäste för optisk enhet
- 3 optisk enhet

### <span id="page-30-0"></span>**Sätta tillbaka den optiska enheten**

- **1** Följ anvisningarna i ["Innan du börjar" på sidan 7](#page-6-3).
- **2** Sätt den optiska enhetens fäste på plats.
- **3** Sätt tillbaka de två skruvarna som håller fast fästet för den optiska enheten i den optiska enheten.
- **4** Skjut in den optiska enhetsmonteringen i fästet och flikarna på handledsstödet.
- **5** Sätt tillbaka skruven som håller fast den optiska enhetsmonteringen i handledsstödet.
- **6** Sätt tillbaka batteriet (se ["Sätta tillbaka batteriet" på sidan 14\)](#page-13-1).
- **7** Sätt tillbaka kåpan (se ["Sätta tillbaka kåpan" på sidan 12](#page-11-1)).
- **VIKTIGT! Innan du startar datorn sätter du tillbaka alla skruvar och kontrollerar att inga lösa skruvar ligger kvar inuti datorn. Om du inte gör det kan datorn skadas.**

## <span id="page-32-0"></span>**Hallsensorkort**

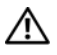

**VARNING! Innan du utför något arbete inuti datorn ska du läsa säkerhetsinstruktionerna som medföljde datorn. Mer information om säkert hantering finns på Regulatory Compliance Homepage på www.dell.com/regulatory\_compliance.**

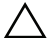

**VIKTIGT! Reparationer av datorn får endast utföras av kvalificerade servicetekniker. Skador som uppstår till följd av service som inte har godkänts av Dell täcks inte av garantin.**

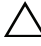

**VIKTIGT! Undvik elektrostatisk urladdning genom att jorda dig själv med hjälp av ett antistatarmband eller vidrör en omålad metallyta (t.ex. en kontakt på datorn) med jämna mellanrum.**

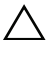

**VIKTIGT! För att undvika skador på moderkortet ska du ta bort batteriet (se ["Ta](#page-12-2)  [bort batteriet" på sidan 13\)](#page-12-2) innan du arbetar inuti datorn.**

## <span id="page-32-1"></span>**Ta bort hallsensorkortet**

- **1** Följ anvisningarna i ["Innan du börjar" på sidan 7](#page-6-3).
- **2** Ta bort kåpan (se ["Ta bort kåpan" på sidan 11\)](#page-10-2).
- **3** Ta bort batteriet (se ["Ta bort batteriet" på sidan 13](#page-12-2)).
- **4** Ta bort hårddisken (se ["Ta bort hårddisken" på sidan 23](#page-22-2)).
- **5** Lyft försiktigt dynan, utan att dra för hårt i den, från kanten på insidan av datorn.

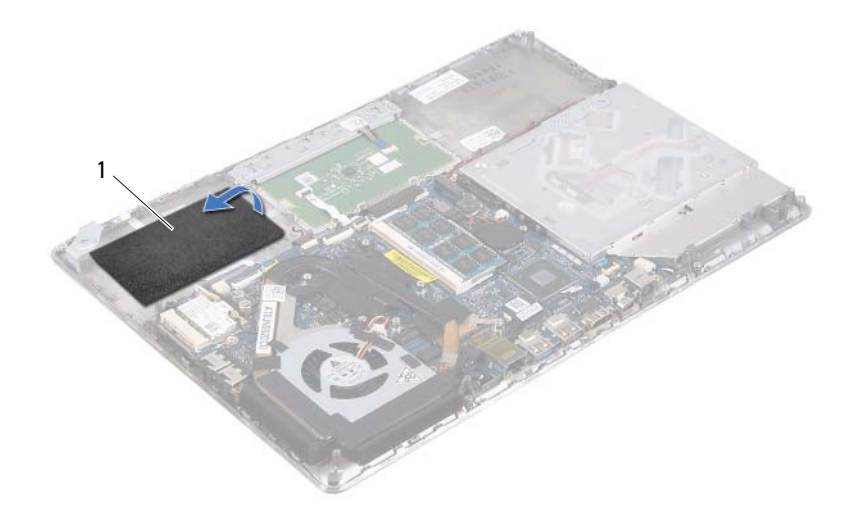

- 1 dyna
- Lyft kontaktspärren och dra i dragfliken för att koppla bort kabeln för hallsensorkortet från kontakten på moderkortet.
- Ta bort skruven som håller fast hallsensorkortet i handledsstödet.
- Lyft bort hallsensorkortet från handledsstödet.

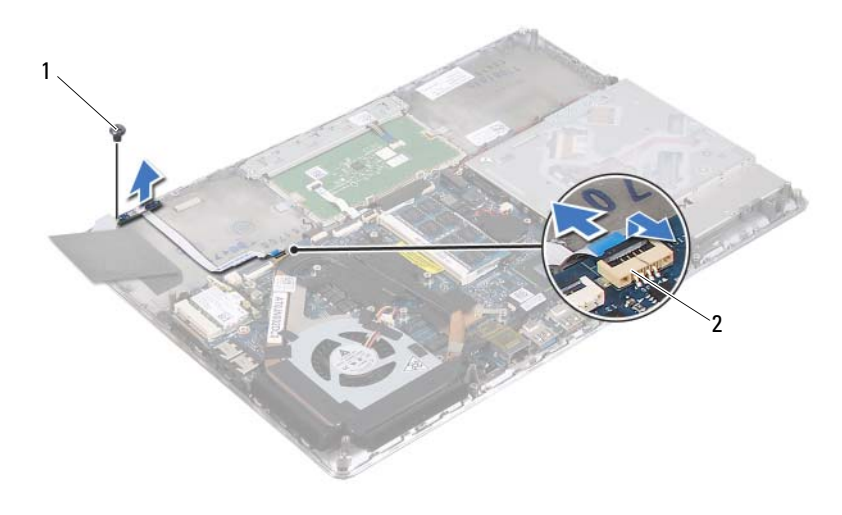

1 skruv 2 kontakt på moderkortet

### <span id="page-34-0"></span>**Sätta tillbaka hallsensorkortet**

- Följ anvisningarna i ["Innan du börjar" på sidan 7](#page-6-3).
- Rikta in skruvhålen på hallsensorkortet med skruvhålen i handledsstödet.
- Sätt tillbaka skruven som håller fast hallsensorkortet i handledsstödet.
- För in kabeln för hallsensorkortet i kontakten på moderkortet och tryck nedåt på kontaktspärren för att fästa kabeln.
- Sätt fast dynan på handledsstödet.
- Sätt tillbaka hårddisken (se ["Sätta tillbaka hårddisken" på sidan 26](#page-25-1)).
- Sätt tillbaka batteriet (se ["Sätta tillbaka batteriet" på sidan 14\)](#page-13-1).
- Sätt tillbaka kåpan (se ["Sätta tillbaka kåpan" på sidan 12](#page-11-1)).

**VIKTIGT! Innan du startar datorn sätter du tillbaka alla skruvar och kontrollerar att inga lösa skruvar ligger kvar inuti datorn. Om du inte gör det kan datorn skadas.**
# **Bildskärmskonverteringskort**

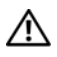

**VARNING! Innan du utför något arbete inuti datorn ska du läsa säkerhetsinstruktionerna som medföljde datorn. Mer information om säkert hantering finns på Regulatory Compliance Homepage på www.dell.com/regulatory\_compliance.**

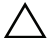

**VIKTIGT! Reparationer av datorn får endast utföras av kvalificerade servicetekniker. Skador som uppstår till följd av service som inte har godkänts av Dell täcks inte av garantin.**

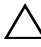

**VIKTIGT! Undvik elektrostatisk urladdning genom att jorda dig själv med hjälp av ett antistatarmband eller vidrör en omålad metallyta (t.ex. en kontakt på datorn) med jämna mellanrum.**

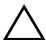

**VIKTIGT! För att undvika skador på moderkortet ska du ta bort batteriet (se ["Ta](#page-12-0)  [bort batteriet" på sidan 13\)](#page-12-0) innan du arbetar inuti datorn.**

### <span id="page-36-0"></span>**Ta bort bildskärmskonverteringskortet**

- **1** Följ anvisningarna i ["Innan du börjar" på sidan 7](#page-6-0).
- **2** Ta bort kåpan (se ["Ta bort kåpan" på sidan 11\)](#page-10-0).
- **3** Ta bort batteriet (se ["Ta bort batteriet" på sidan 13](#page-12-0)).
- **4** Koppla bort kabeln för bildskärmskonverteringskortet från kontakten på moderkortet.
- **5** Ta bort de två skruvarna som håller fast bildskärmskonverteringskortet i handledsstödet.
- **6** Lyft försiktigt upp bildskärmskonverteringskortet, utan att dra för hårt i det, och vänd det upp och ned.
- **7** Koppla bort kabeln för bildskärmskonverteringskortet och bildskärmskabeln från respektive kontakt på bildskärmskonverteringskortet.
- **8** Lyft ut bildskärmskonverteringskortet ur datorn.

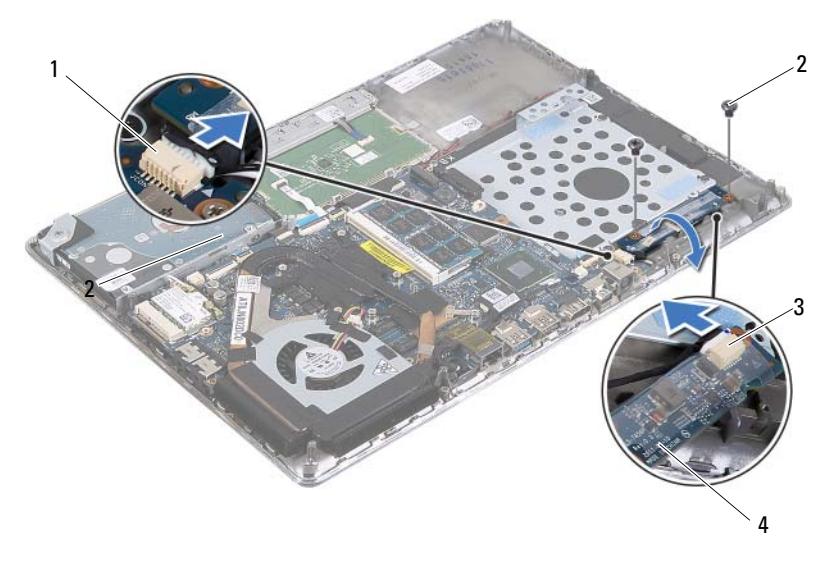

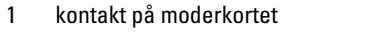

- 2 skruvar (2)
- 3 kontakt för bildskärmskabel 4 bildskärmskonverteringskort

### <span id="page-37-0"></span>**Sätta tillbaka bildskärmskonverteringskortet**

- **1** Följ anvisningarna i ["Innan du börjar" på sidan 7.](#page-6-0)
- **2** Anslut kabeln för bildskärmskonverteringskortet och bildskärmskabeln till respektive kontakt på bildskärmskonverteringskortet.
- **3** Rikta in skruvhålen på bildskärmskonverteringskortet med skruvhålen i handledsstödet.
- **4** Sätt tillbaka de två skruvarna som håller fast bildskärmskonverteringskortet i handledsstödet.
- **5** Anslut kabeln för bildskärmskonverteringskortet till kontakten på moderkortet.
- **6** Sätt tillbaka batteriet (se ["Sätta tillbaka batteriet" på sidan 14\)](#page-13-0).
- **7** Sätt tillbaka kåpan (se ["Sätta tillbaka kåpan" på sidan 12](#page-11-0)).

**VIKTIGT! Innan du startar datorn sätter du tillbaka alla skruvar och kontrollerar att inga lösa skruvar ligger kvar inuti datorn. Om du inte gör det kan datorn skadas.**

# **Kylfläns och fläkt**

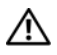

**VARNING! Innan du utför något arbete inuti datorn ska du läsa säkerhetsinstruktionerna som medföljde datorn. Mer information om säkert hantering finns på Regulatory Compliance Homepage på www.dell.com/regulatory\_compliance.**

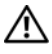

**VARNING! Om du tar bort kylflänsen från datorn medan kylflänsen är varm bör du inte vidröra metallhöljet på kylflänsen.**

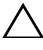

**VIKTIGT! Reparationer av datorn får endast utföras av kvalificerade servicetekniker. Skador som uppstår till följd av service som inte har godkänts av Dell täcks inte av garantin.**

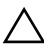

**VIKTIGT! Undvik elektrostatisk urladdning genom att jorda dig själv med hjälp av ett antistatarmband eller vidrör en omålad metallyta (t.ex. en kontakt på datorn) med jämna mellanrum.**

**VIKTIGT! För att undvika skador på moderkortet ska du ta bort batteriet (se ["Ta](#page-12-0)  [bort batteriet" på sidan 13\)](#page-12-0) innan du arbetar inuti datorn.**

### <span id="page-38-0"></span>**Ta bort kylflänsen och fläkten**

- **1** Följ anvisningarna i ["Innan du börjar" på sidan 7](#page-6-0).
- **2** Ta bort kåpan (se ["Ta bort kåpan" på sidan 11\)](#page-10-0).
- **3** Ta bort batteriet (se ["Ta bort batteriet" på sidan 13](#page-12-0)).
- **4** Använd fingertopparna och ta försiktigt bort tejpen för bildskärmskabeln från kylflänsen.
- **5** Koppla bort fläktkabeln från kontakten på moderkortet.
- **6** I rätt ordning (anges på kylflänsen) tar du bort de sex fästskruvarna som håller fast kylflänsen på moderkortet.
- **7** Lyft bort kylflänsen och fläkten från moderkortet.

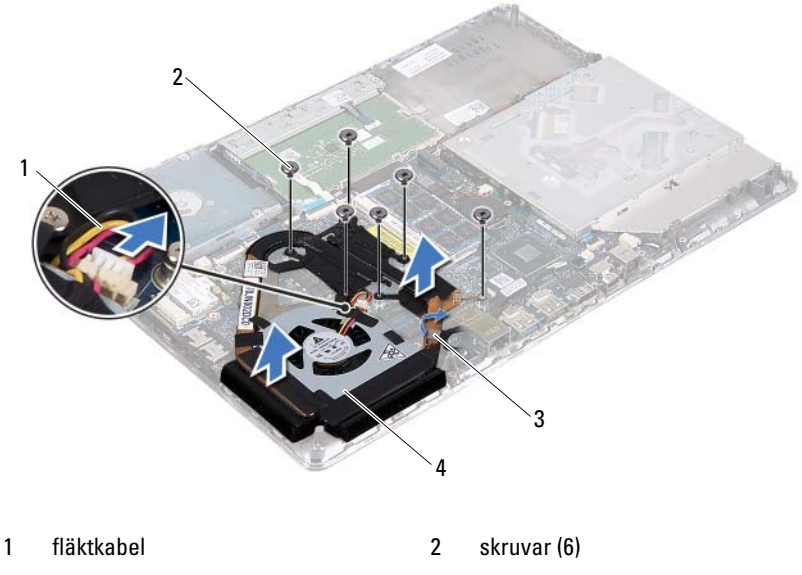

<span id="page-39-0"></span>3 tejp för bildskärmskabel 4 kylfläns och fläkt

### **Sätta tillbaka kylflänsen och fläkten**

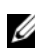

**OBS!** Det ursprungliga termiska fettet kan återanvändas om den ursprungliga moderkortet och kylflänsen sätts tillbaka tillsammans. Om antingen moderkortet eller kylflänsen byts ut ska du använda det termiska skydd som medföljer i satsen för att säkerställa kylning.

- **1** Följ anvisningarna i ["Innan du börjar" på sidan 7.](#page-6-0)
- **2** Rengör kylflänsens undersida från det termiska fettet och applicera det på nytt.
- **3** Passa in skruvhålen på kylflänsen med skruvhålen på moderkortet.
- **4** I rätt ordning (anges på kylflänsen) sätter du tillbaka de sex fästskruvarna som håller fast kylflänsen på moderkortet.
- **5** Anslut fläktkabeln till kontakten på moderkortet.
- **6** Sätt fast tejpen för bildskärmskabeln på kylflänsen.
- **7** Sätt tillbaka batteriet (se ["Sätta tillbaka batteriet" på sidan 14\)](#page-13-0).
- **8** Sätt tillbaka kåpan (se ["Sätta tillbaka kåpan" på sidan 12](#page-11-0)).

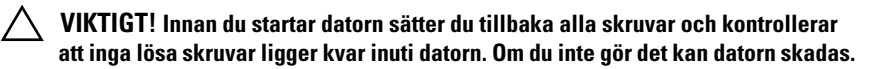

# $\mathbf{L}$

# **Moderkort**

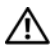

**VARNING! Innan du utför något arbete inuti datorn ska du läsa säkerhetsinstruktionerna som medföljde datorn. Mer information om säkert hantering finns på Regulatory Compliance Homepage på www.dell.com/regulatory\_compliance.**

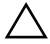

**VIKTIGT! Reparationer av datorn får endast utföras av kvalificerade servicetekniker. Skador som uppstår till följd av service som inte har godkänts av Dell täcks inte av garantin.**

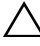

**VIKTIGT! Undvik elektrostatisk urladdning genom att jorda dig själv med hjälp av ett antistatarmband eller vidrör en omålad metallyta (t.ex. en kontakt på datorn) med jämna mellanrum.**

**VIKTIGT! För att undvika skador på moderkortet ska du ta bort batteriet (se ["Ta](#page-12-0)  [bort batteriet" på sidan 13\)](#page-12-0) innan du arbetar inuti datorn.**

**VIKTIGT! Håll alltid komponenterna och korten i kanterna och undvik att röra vid stift och kontakter.**

### <span id="page-42-0"></span>**Ta bort moderkortet**

- **1** Följ anvisningarna i ["Innan du börjar" på sidan 7](#page-6-0).
- **2** Ta bort alla installerade kort eller atrappkort från mediakortläsaren.
- **3** Ta bort kåpan (se ["Ta bort kåpan" på sidan 11\)](#page-10-0).
- **4** Ta bort batteriet (se ["Ta bort batteriet" på sidan 13](#page-12-0)).
- **5** Ta bort Mini Card-kortet (se ["Ta bort Mini-Card-kortet" på sidan 19](#page-18-0)).
- **6** Ta bort hårddisken (se ["Ta bort hårddisken" på sidan 23](#page-22-0)).
- **7** Ta bort knappcellsbatteriet (se ["Ta bort knappcellsbatteriet" på sidan 27](#page-26-0)).
- **8** Ta bort den optiska enheten (se ["Ta bort den optiska enheten" på](#page-28-0)  [sidan 29\)](#page-28-0).
- **9** Ta bort kylflänsen och fläkten (se ["Ta bort kylflänsen och fläkten" på](#page-38-0)  [sidan 39\)](#page-38-0).
- **10** Ta försiktigt bort dragfliken för tangentbordskabeln från kontakten för tangentbordskabeln på moderkortet.
- **11** Koppla bort högtalarkabeln från kontakten på moderkortet.
- **12** Lyft kontaktspärren och dra i dragfliken för att koppla bort tangentbordskabeln, kabeln för pekskivan, kabeln för tangentbordets bakgrundsbelysning och hallsensorkabeln från respektive kontakt på moderkortet.

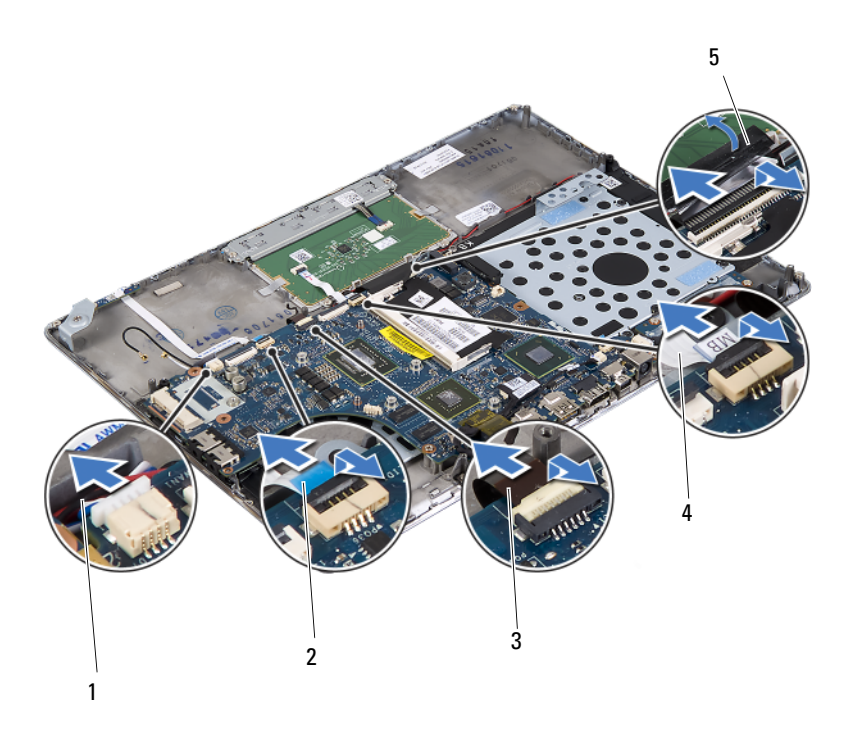

- 
- 3 kabel för tangentbordets bakgrundsbelysning
- 1 högtalarkabel 2 hallsensorkabel
	- 4 pekskivans kabel
- 5 dragflik för tangentbordskabel
- **13** Ta försiktigt bort tejpen från nätverkskontakten på moderkortet.
- **14** Lyft kontaktspärren och dra i dragfliken för att koppla bort kabeln för strömbrytarkortet från kontakten på moderkortet.

**15** Koppla bort bildskärmskabeln, ljussensorkabeln och kabeln för bildskärmskonverteringskortet från respektive kontakt på moderkortet.

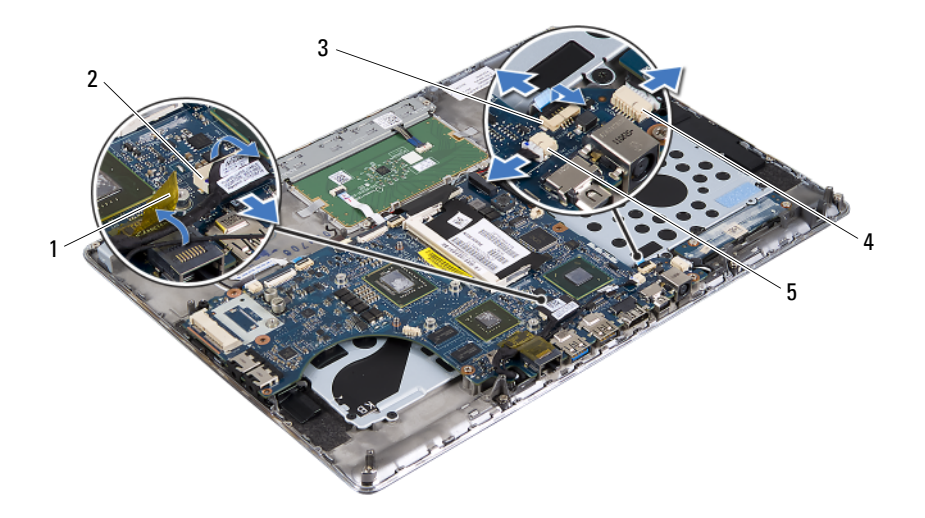

- 
- 3 kabel för strömbrytarkort 4 kontakt för kabel för
- 1 tejp 2 kontakt för bildskärmskabel

bildskärmskonverteringskort

- 5 kontakt för ljussensorkabel
- **16** Ta bort de fem skruvarna som håller fast moderkortet i handledsstödet.
- **17** Lyft bort moderkortet från handledsstödet.
- **18** Ta bort minnesmodulerna (se ["Ta bort minnesmodulerna" på sidan 15](#page-14-0)).

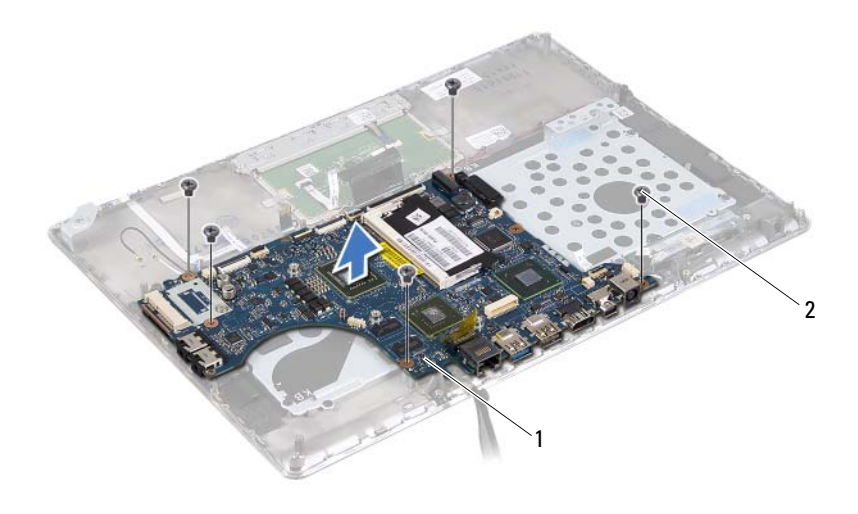

<span id="page-45-0"></span>1 moderkort 2 skruvar (5)

### **Sätta tillbaka moderkortet**

- Följ anvisningarna i ["Innan du börjar" på sidan 7.](#page-6-0)
- Sätt tillbaka minnesmodulerna (se ["Sätta tillbaka minnesmodulerna" på](#page-15-0)  [sidan 16](#page-15-0)).
- Placera moderkortet på handledsstödet.
- Sätt tillbaka de fem skruvarna som håller fast moderkortet i handledsstödet.
- För in kabeln för strömbrytarkortet i kontakten på moderkortet och tryck nedåt på kontaktspärren för att fästa kabeln.
- Anslut bildskärmskabeln, ljussensorkabeln och kabeln för bildskärmskonverteringskortet till respektive kontakt på moderkortet.
- Sätt fast tejpen för nätverkskontakten på moderkortet.
- Anslut högtalarkabeln till kontakten på moderkortet.
- **9** För in tangentbordskabeln, kabeln för pekskivan, kabeln för tangentbordets bakgrundsbelysning och hallsensorkabeln i respektive kontakt på moderkortet och tryck nedåt på kontaktspärren för att fästa kabeln.
- **10** Sätt tillbaka dragfliken för tangentbordskabeln över kontakten på moderkortet.
- **11** Sätt tillbaka kylflänsen och fläkten (se ["Sätta tillbaka kylflänsen och](#page-39-0)  [fläkten" på sidan 40](#page-39-0)).
- **12** Sätt tillbaka den optiska enheten (se ["Sätta tillbaka den optiska enheten"](#page-30-0)  [på sidan 31\)](#page-30-0).
- **13** Sätt tillbaka knappcellsbatteriet (se ["Sätta tillbaka knappcellsbatteriet" på](#page-27-0)  [sidan 28\)](#page-27-0).
- **14** Sätt tillbaka hårddisken (se ["Sätta tillbaka hårddisken" på sidan 26](#page-25-0)).
- **15** Sätt tillbaka Mini Card-kortet (se ["Sätta tillbaka Mini-Card-kortet" på](#page-20-0)  [sidan 21\)](#page-20-0).
- **16** Sätt tillbaka batteriet (se ["Sätta tillbaka batteriet" på sidan 14\)](#page-13-0).
- **17** Sätt tillbaka kåpan (se ["Sätta tillbaka kåpan" på sidan 12](#page-11-0)).
- **18** Sätt tillbaka eventuella kort eller atrappkort som du tog bort från mediakortläsaren.
- **VIKTIGT! Innan du startar datorn sätter du tillbaka alla skruvar och kontrollerar att inga lösa skruvar ligger kvar inuti datorn. Om du inte gör det kan datorn skadas.**
- **19** Starta datorn.

*C* OBS! När du har satt tillbaka moderkortet ska du ange servicenumret för datorn i det nya moderkortets BIOS.

**20** Ange servicenumret (se ["Ange servicenumret i BIOS" på sidan 47](#page-46-0)).

### <span id="page-46-0"></span>**Ange servicenumret i BIOS**

- **1** Kontrollera att nätadaptern är ansluten och att huvudbatteriet är korrekt isatt.
- **2** Starta datorn.
- **3** Tryck på <F2> under självtestet vid strömpåslag för att starta systeminställningsprogrammet.

 Navigera till fliken Security (säkerhet) och ange servicenumret i fältet **Set Service Tag** (ange servicenummer).

# **Strömbrytarkort**

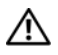

**VARNING! Innan du utför något arbete inuti datorn ska du läsa säkerhetsinstruktionerna som medföljde datorn. Mer information om säkert hantering finns på Regulatory Compliance Homepage på www.dell.com/regulatory\_compliance.**

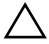

**VIKTIGT! Reparationer av datorn får endast utföras av kvalificerade servicetekniker. Skador som uppstår till följd av service som inte har godkänts av Dell täcks inte av garantin.**

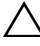

**VIKTIGT! Undvik elektrostatisk urladdning genom att jorda dig själv med hjälp av ett antistatarmband eller vidrör en omålad metallyta (t.ex. en kontakt på datorn) med jämna mellanrum.**

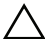

**VIKTIGT! För att undvika skador på moderkortet ska du ta bort batteriet (se ["Ta](#page-12-0)  [bort batteriet" på sidan 13\)](#page-12-0) innan du arbetar inuti datorn.**

### <span id="page-48-0"></span>**Ta bort strömbrytarkortet**

- **1** Följ anvisningarna i ["Innan du börjar" på sidan 7](#page-6-0).
- **2** Ta bort moderkortet (se ["Ta bort moderkortet" på sidan 43](#page-42-0)).
- **3** Ta bort de två skruvarna som håller fast strömbrytarkortet i handledsstödet.
- **4** Lyft bort strömbrytarkortet tillsammans med kabeln från handledsstödet.

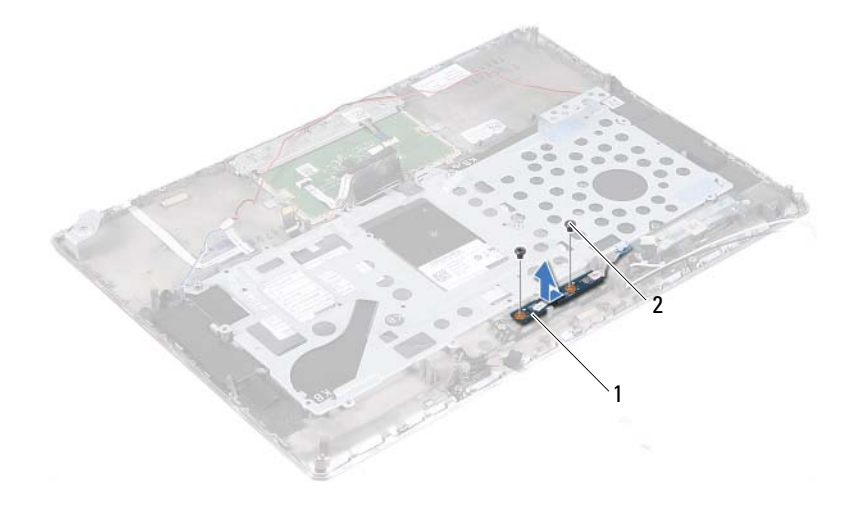

<span id="page-49-0"></span>1 strömbrytarkort 2 skruvar (2)

### **Sätta tillbaka strömbrytarkortet**

- **1** Följ anvisningarna i ["Innan du börjar" på sidan 7.](#page-6-0)
- **2** Använd justeringspinnarna för att placera strömbrytarkortet på handledsstödet.
- **3** Sätt tillbaka de två skruvarna som håller fast strömbrytarkortet i handledsstödet.
- **4** Sätt tillbaka moderkortet (se ["Sätta tillbaka moderkortet" på sidan 46](#page-45-0)).

**VIKTIGT! Innan du startar datorn sätter du tillbaka alla skruvar och kontrollerar att inga lösa skruvar ligger kvar inuti datorn. Om du inte gör det kan datorn skadas.**

# **Tangentbord**

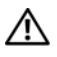

**VARNING! Innan du utför något arbete inuti datorn ska du läsa säkerhetsinstruktionerna som medföljde datorn. Mer information om säkert hantering finns på Regulatory Compliance Homepage på www.dell.com/regulatory\_compliance.**

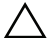

**VIKTIGT! Reparationer av datorn får endast utföras av kvalificerade servicetekniker. Skador som uppstår till följd av service som inte har godkänts av Dell täcks inte av garantin.**

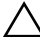

**VIKTIGT! Undvik elektrostatisk urladdning genom att jorda dig själv med hjälp av ett antistatarmband eller vidrör en omålad metallyta (t.ex. en kontakt på datorn) med jämna mellanrum.**

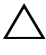

**VIKTIGT! För att undvika skador på moderkortet ska du ta bort batteriet (se ["Ta](#page-12-0)  [bort batteriet" på sidan 13\)](#page-12-0) innan du arbetar inuti datorn.**

### <span id="page-50-0"></span>**Ta bort tangentbordsfästet**

- **1** Följ anvisningarna i ["Innan du börjar" på sidan 7](#page-6-0).
- **2** Ta bort moderkortet (se ["Ta bort moderkortet" på sidan 43](#page-42-0)).
- **3** Ta bort de 18 skruvarna som håller fast tangentbordsfästet i handledsstödet.

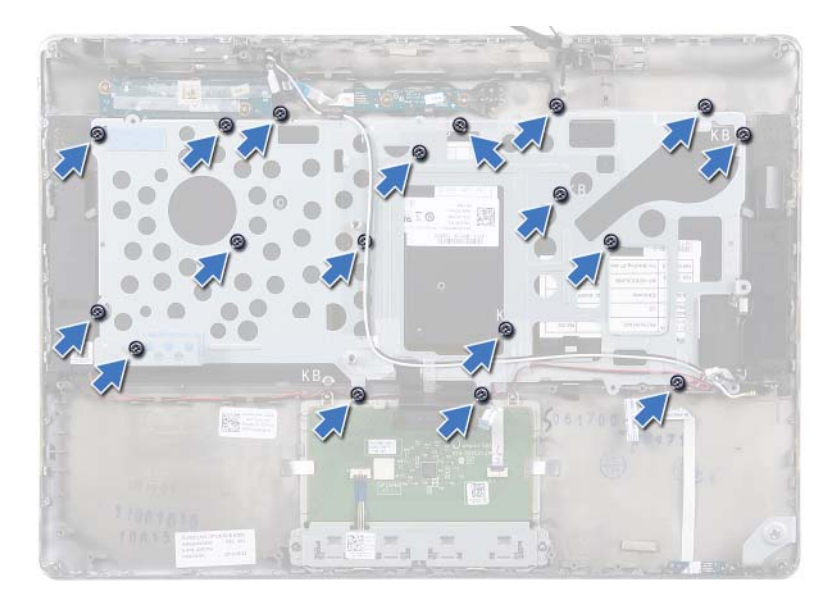

 Notera hur högtalarkablarna är dragna och ta sedan ut dem från kabelhållarna.

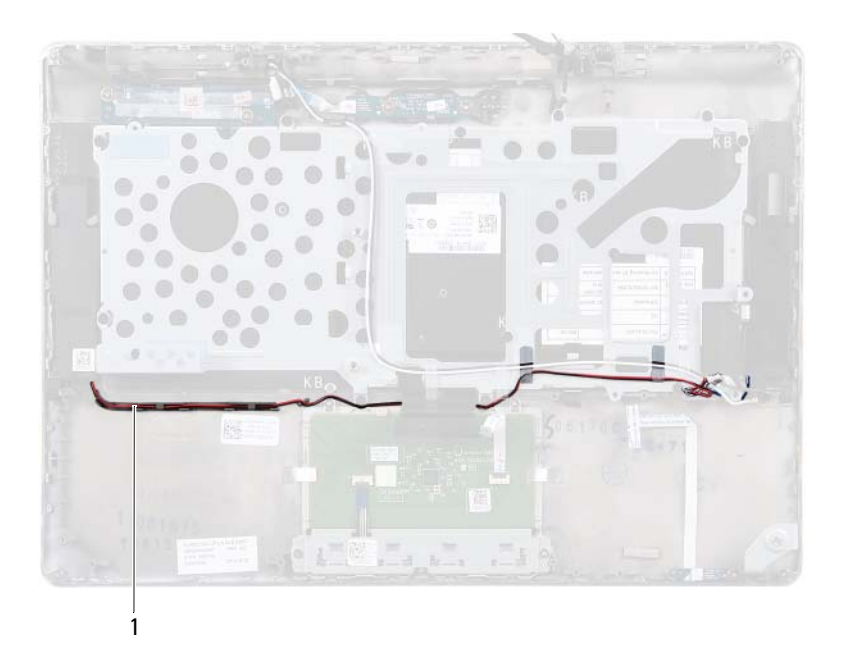

- 1 högtalarkabel
- **5** Notera hur antennkablarna är dragna och ta sedan ut dem från kabelhållarna.

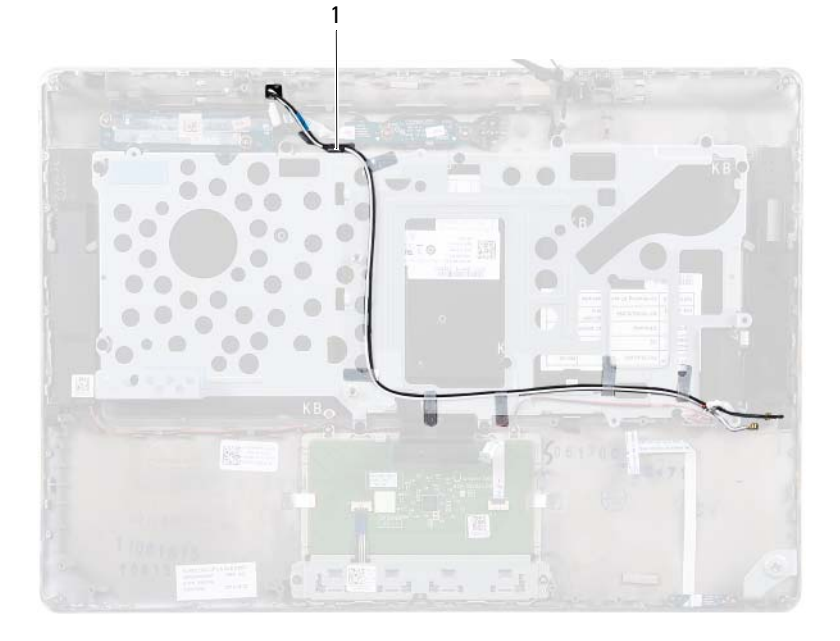

- 1 antennkablar (2)
- Lyft bort tangantbordsfästet från handledsstödet.

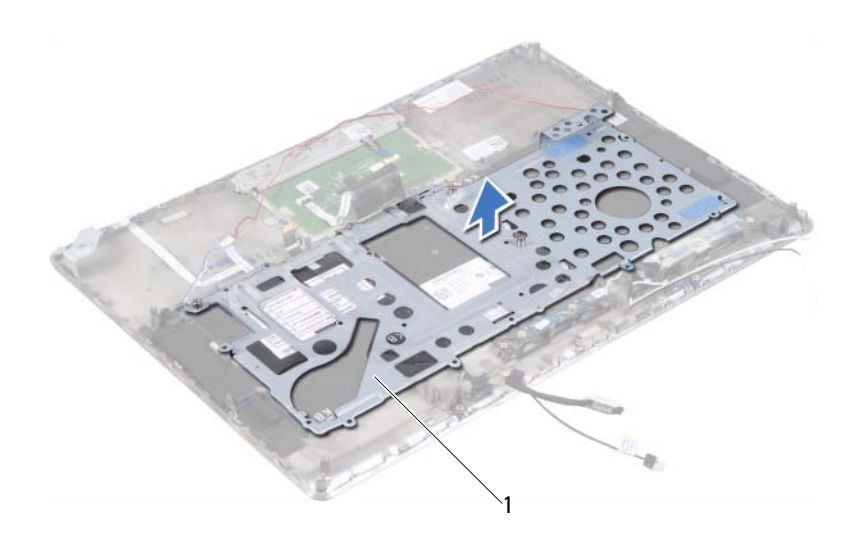

1 tangentbordsfäste

### <span id="page-54-0"></span>**Sätta tillbaka tangentbordsfästet**

- **1** Följ anvisningarna i ["Innan du börjar" på sidan 7](#page-6-0).
- **2** Placera tangentbordsfästet på handledsstödet.
- **3** Sätt tillbaka de 18 skruvarna som håller fast tangentbordsfästet i handledsstödet.
- **4** För in högtalarkablarna och antennkablarna i kabelhållarna.
- **5** Sätt tillbaka moderkortet (se ["Sätta tillbaka moderkortet" på sidan 46](#page-45-0)).

### <span id="page-55-0"></span>**Ta bort tangentbordet**

- **1** Följ anvisningarna i ["Innan du börjar" på sidan 7.](#page-6-0)
- **2** Ta bort tangentbordsfästet (se ["Ta bort tangentbordsfästet" på sidan 51](#page-50-0)).
- **VIKTIGT! Tangenterna är ömtåliga och förskjuts lätt, och det tar tid att lägga tillbaka dem. Var försiktig när du tar bort och hanterar tangentbordet.**
- **3** Lyft bort tangentbordet från handledsstödet.

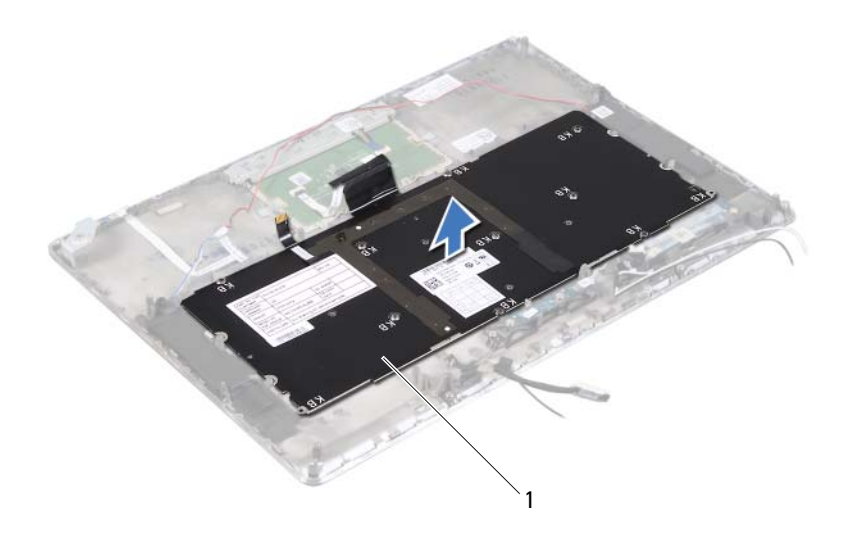

1 tangentbord

### <span id="page-56-0"></span>**Sätta tillbaka tangentbordet**

- **1** Följ anvisningarna i ["Innan du börjar" på sidan 7](#page-6-0).
- **2** Placera tangentbordet på handledsstödet.
- **3** Sätt tillbaka tangentbordsfästet (se ["Sätta tillbaka tangentbordsfästet" på](#page-54-0)  [sidan 55\)](#page-54-0).

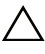

**VIKTIGT! Innan du startar datorn sätter du tillbaka alla skruvar och kontrollerar att inga lösa skruvar ligger kvar inuti datorn. Om du inte gör det kan datorn skadas.**

# **Högtalare**

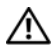

**VARNING! Innan du utför något arbete inuti datorn ska du läsa säkerhetsinstruktionerna som medföljde datorn. Mer information om säkert hantering finns på Regulatory Compliance Homepage på www.dell.com/regulatory\_compliance.**

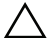

**VIKTIGT! Reparationer av datorn får endast utföras av kvalificerade servicetekniker. Skador som uppstår till följd av service som inte har godkänts av Dell täcks inte av garantin.**

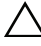

**VIKTIGT! Undvik elektrostatisk urladdning genom att jorda dig själv med hjälp av ett antistatarmband eller vidrör en omålad metallyta (t.ex. en kontakt på datorn) med jämna mellanrum.**

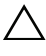

**VIKTIGT! För att undvika skador på moderkortet ska du ta bort batteriet (se ["Ta](#page-12-0)  [bort batteriet" på sidan 13\)](#page-12-0) innan du arbetar inuti datorn.**

### <span id="page-58-0"></span>**Ta bort högtalarna**

- **1** Följ anvisningarna i ["Innan du börjar" på sidan 7](#page-6-0).
- **2** Ta bort moderkortet (se ["Ta bort moderkortet" på sidan 43](#page-42-0)).
- **3** Notera hur antennkablarna är dragna och ta sedan ut dem från kabelhållarna.

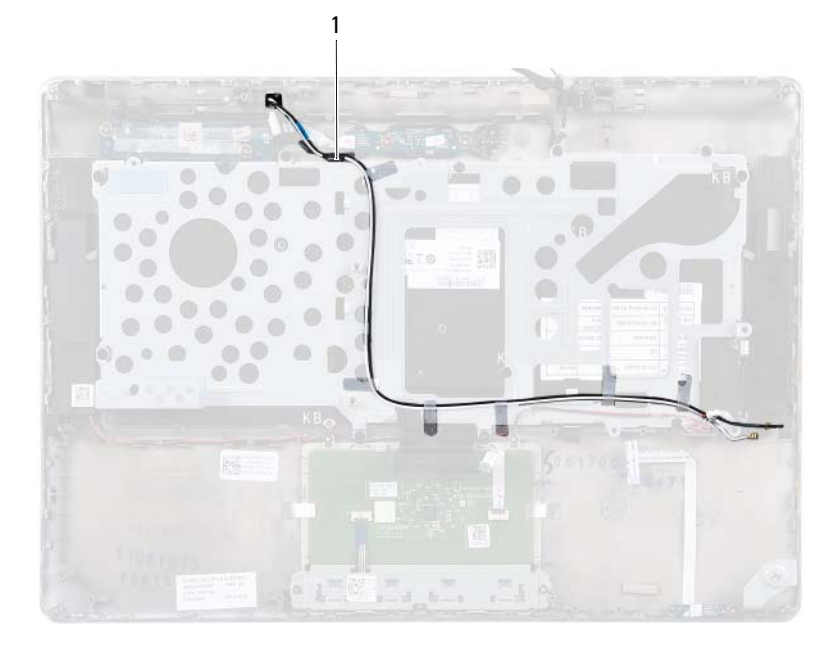

### 1 antennkablar (2)

**4** Notera hur högtalarkablarna är dragna och ta sedan ut dem från kabelhållarna.

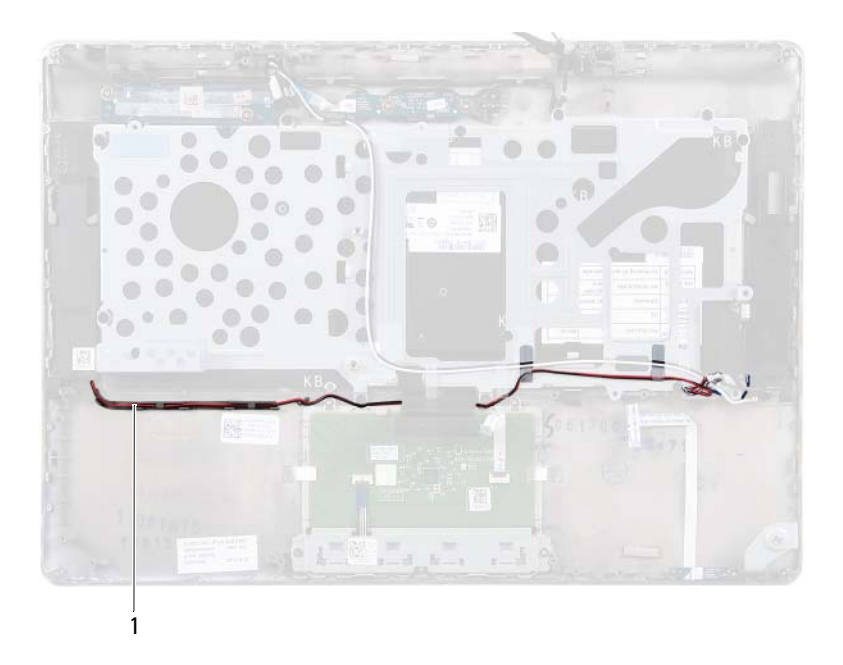

- 1 högtalarkabel
- **5** Ta bort de två skruvarna (en på varje sida) som håller fast högtalarna i handledsstödet.
- **6** Skjut och lyft bort högtalarna tillsammans med kabeln från handledsstödet.

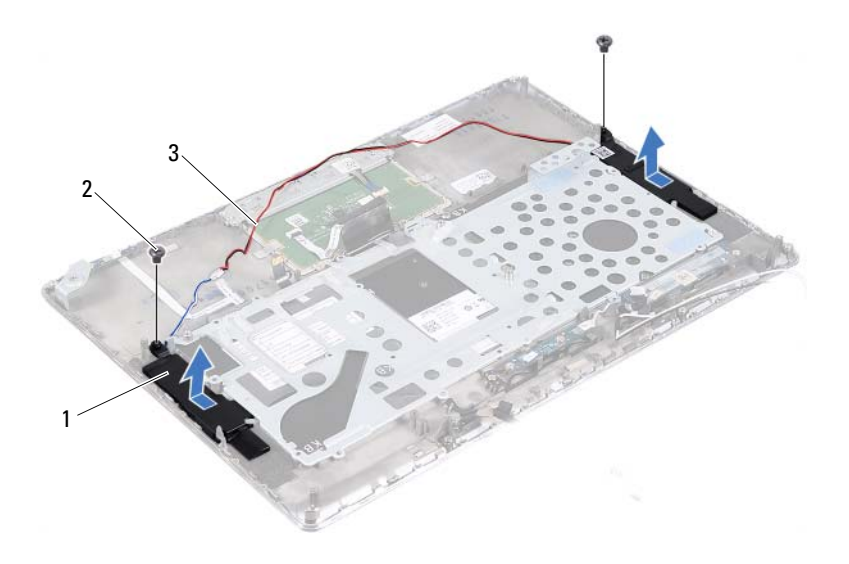

- 1 högtalare (2) 2 skruvar (2)
- 

<span id="page-61-0"></span>3 högtalarkabel

### **Sätta tillbaka högtalarna**

- **1** Följ anvisningarna i ["Innan du börjar" på sidan 7.](#page-6-0)
- **2** Placera högtalarna på handledsstödet och dra högtalarkabeln genom kabelhållarna.
- **3** Sätt tillbaka de två skruvarna (en på varje sida) som håller fast högtalarna i handledsstödet.
- **4** Dra antennkablarna genom kabelhållarna.
- **5** Sätt tillbaka moderkortet (se ["Sätta tillbaka moderkortet" på sidan 46](#page-45-0)).
- **VIKTIGT! Innan du startar datorn sätter du tillbaka alla skruvar och kontrollerar att inga lösa skruvar ligger kvar inuti datorn. Om du inte gör det kan datorn skadas.**

# **Bildskärm**

**VARNING! Innan du utför något arbete inuti datorn ska du läsa säkerhetsinstruktionerna som medföljde datorn. Mer information om säkert hantering finns på Regulatory Compliance Homepage på www.dell.com/regulatory\_compliance.**

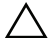

**VIKTIGT! Reparationer av datorn får endast utföras av kvalificerade servicetekniker. Skador som uppstår till följd av service som inte har godkänts av Dell täcks inte av garantin.**

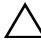

**VIKTIGT! Undvik elektrostatisk urladdning genom att jorda dig själv med hjälp av ett antistatarmband eller vidrör en omålad metallyta (t.ex. en kontakt på datorn) med jämna mellanrum.**

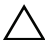

**VIKTIGT! För att undvika skador på moderkortet ska du ta bort batteriet (se ["Ta](#page-12-0)  [bort batteriet" på sidan 13\)](#page-12-0) innan du arbetar inuti datorn.**

### **Bildskärmens gångjärnskåpor**

### <span id="page-62-0"></span>**Ta bort bildskärmens gångjärnskåpor**

- **1** Följ anvisningarna i ["Innan du börjar" på sidan 7](#page-6-0).
- **2** Ta bort moderkortet (se ["Ta bort moderkortet" på sidan 43](#page-42-0)).
- **3** Tryck in de åtta flikarna (fyra på varje sida) som håller fast bildskärmens gångjärnskåpor i handledsstödet.

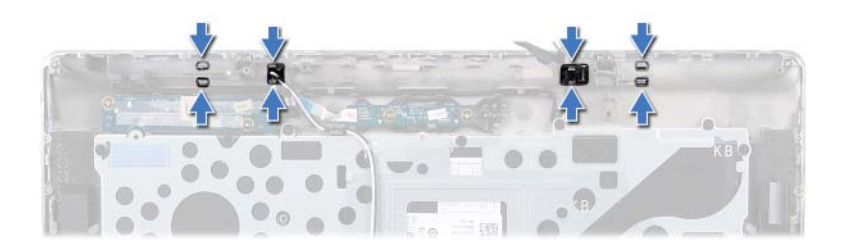

- Vänd handledsstödet upp och ned.
- Lyft bort bildskärmens gångjärnskåpor från handledsstödet.

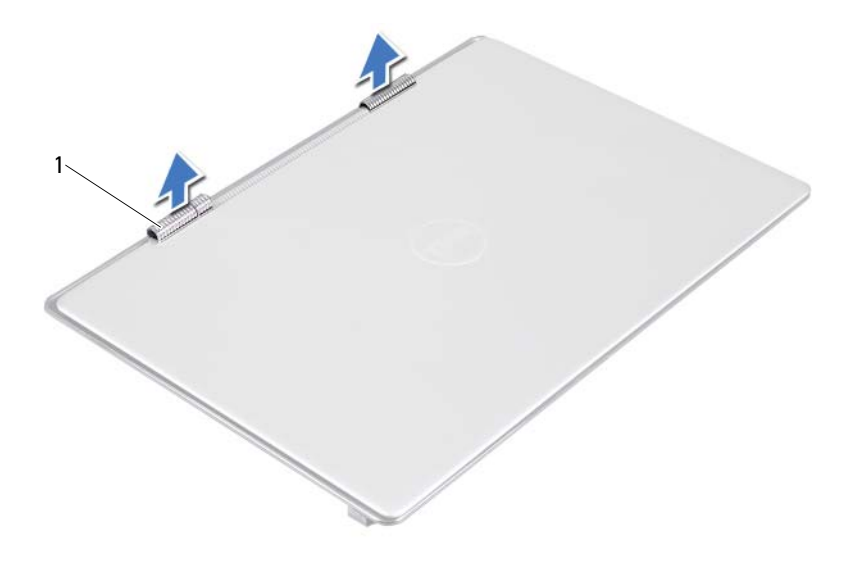

1 bildskärmens gångjärnskåpor (2)

∕ \

### <span id="page-64-0"></span>**Sätta tillbaka bildskärmens gångjärnskåpor**

- **1** Följ anvisningarna i ["Innan du börjar" på sidan 7](#page-6-0).
- **2** Rikta in flikarna på bildskärmens gångjärnskåpor med spåren i handledsstödet och snäpp gångjärnskåporna på plats.
- **3** Sätt tillbaka moderkortet (se ["Sätta tillbaka moderkortet" på sidan 46](#page-45-0)).

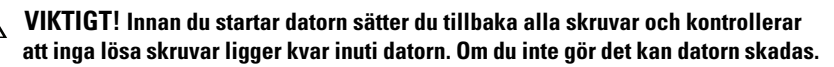

### **Bildskärmsmontering**

### **Ta bort bildskärmsmonteringen**

- <span id="page-65-0"></span>**1** Följ anvisningarna i ["Innan du börjar" på sidan 7.](#page-6-0)
- **2** Ta bort bildskärmens gångjärnskåpor (se ["Ta bort bildskärmens](#page-62-0)  [gångjärnskåpor" på sidan 63](#page-62-0)).
- **3** Ta bort de två skruvarna som håller fast bildskärmsmonteringen i handledsstödet.
- **4** Tryck försiktigt antennkablarna, ljussensorkabeln, bildskärmskabeln och kamerakabeln uppåt i datorn.

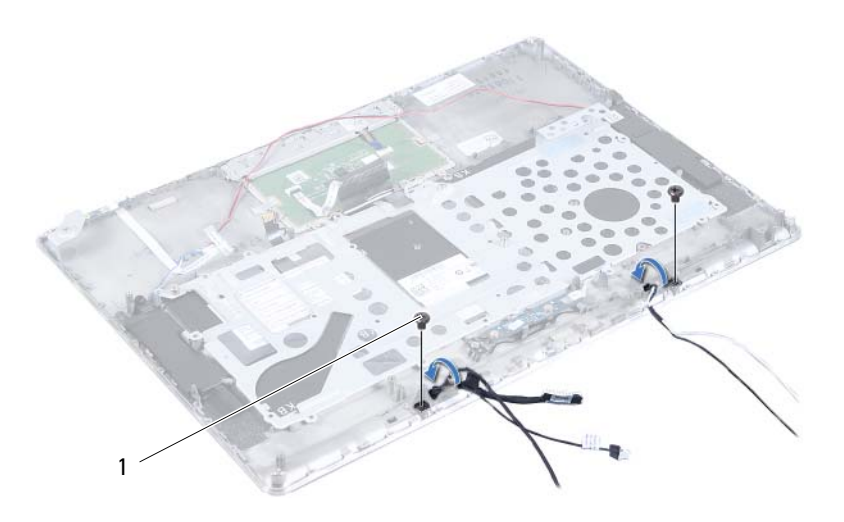

1 skruvar (2)

- **5** Ta bort de fyra skruvarna (två på varje sida) som håller fast bildskärmsmonteringen i handledsstödet.
- **6** Skjut och lyft bort bildskärmsmonteringen från handledsstödet.

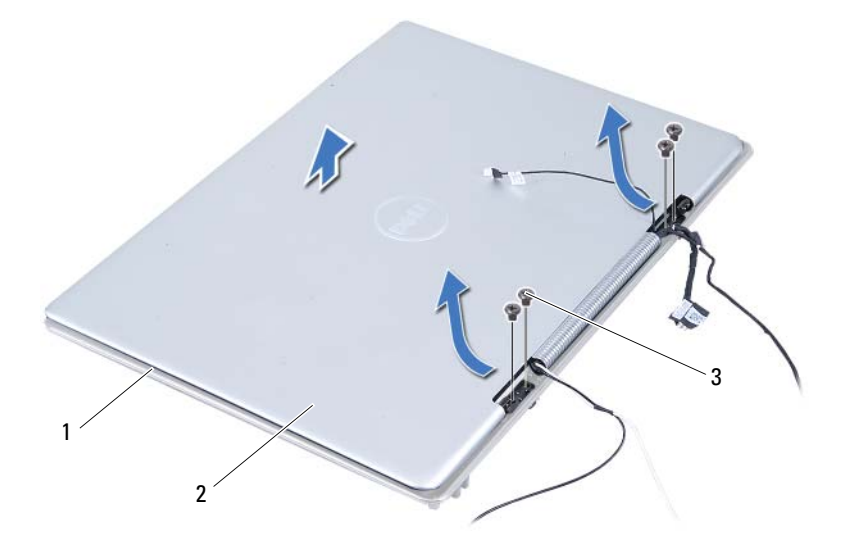

- 
- 1 handledsstöd 2 bildskärmsmontering
- 3 skruvar (4)

### <span id="page-66-0"></span>**Sätta tillbaka bildskärmsmonteringen**

- **1** Följ anvisningarna i ["Innan du börjar" på sidan 7](#page-6-0).
- **2** Skjut bildskärmsmonteringen på plats i handledsstödet.
- **3** Sätt tillbaka de fyra skruvarna som håller fast bildskärmsmonteringen i handledsstödet.
- **4** Dra försiktigt antennkablarna, ljussensorkabeln, bildskärmskabeln och kamerakabeln nedåt i datorn.
- **5** Sätt tillbaka de två skruvarna som håller fast bildskärmsmonteringen i handledsstödet.
- **6** Sätt tillbaka bildskärmens gångjärnskåpor (se ["Sätta tillbaka bildskärmens](#page-64-0)  [gångjärnskåpor" på sidan 65](#page-64-0)).

**VIKTIGT! Innan du startar datorn sätter du tillbaka alla skruvar och kontrollerar att inga lösa skruvar ligger kvar inuti datorn. Om du inte gör det kan datorn skadas.**

# **Handledsstöd**

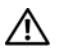

**VARNING! Innan du utför något arbete inuti datorn ska du läsa säkerhetsinstruktionerna som medföljde datorn. Mer information om säkert hantering finns på Regulatory Compliance Homepage på www.dell.com/regulatory\_compliance.**

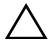

**VIKTIGT! Reparationer av datorn får endast utföras av kvalificerade servicetekniker. Skador som uppstår till följd av service som inte har godkänts av Dell täcks inte av garantin.**

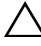

**VIKTIGT! Undvik elektrostatisk urladdning genom att jorda dig själv med hjälp av ett antistatarmband eller vidrör en omålad metallyta (t.ex. en kontakt på datorn) med jämna mellanrum.**

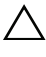

**VIKTIGT! För att undvika skador på moderkortet ska du ta bort batteriet (se ["Ta](#page-12-0)  [bort batteriet" på sidan 13\)](#page-12-0) innan du arbetar inuti datorn.**

### **Ta bort handledsstödet**

- **1** Följ anvisningarna i ["Innan du börjar" på sidan 7](#page-6-0).
- **2** Ta bort moderkortet (se ["Ta bort moderkortet" på sidan 43](#page-42-0)).
- **3** Ta bort tangentbordet (se ["Ta bort tangentbordet" på sidan 56](#page-55-0)).
- **4** Ta bort högtalarna (se ["Ta bort högtalarna" på sidan 59\)](#page-58-0).
- **5** Ta bort strömbrytarkortet (se ["Ta bort strömbrytarkortet" på sidan 49\)](#page-48-0).
- **6** Ta bort bildskärmskonverteringskortet (se ["Ta bort](#page-36-0)  [bildskärmskonverteringskortet" på sidan 37](#page-36-0)).
- **7** Ta bort hallsensorkortet (se ["Ta bort hallsensorkortet" på sidan 33](#page-32-0)).
- **8** Ta bort bildskärmsenheten (se ["Ta bort bildskärmsmonteringen" på](#page-65-0)  [sidan 66\)](#page-65-0).
- **9** Lyft bort bildskärmsmonteringen från handledsstödet.

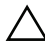

**VIKTIGT! Ta försiktigt loss handledsstödet från bildskärmsmonteringen för att inte skada bildskärmsmonteringen.**

### **Sätta tillbaka handledsstödet**

- **1** Följ anvisningarna i ["Innan du börjar" på sidan 7.](#page-6-0)
- **2** Sätt tillbaka bildskärmsmonteringen (se ["Sätta tillbaka](#page-66-0)  [bildskärmsmonteringen" på sidan 67](#page-66-0)).
- **3** Sätt tillbaka hallsensorkortet (se ["Sätta tillbaka hallsensorkortet" på](#page-34-0)  [sidan 35](#page-34-0)).
- **4** Sätt tillbaka bildskärmskonverteringskortet (se ["Sätta tillbaka](#page-37-0)  [bildskärmskonverteringskortet" på sidan 38](#page-37-0)).
- **5** Sätt tillbaka strömbrytarkortet (se ["Sätta tillbaka strömbrytarkortet" på](#page-49-0)  [sidan 50](#page-49-0)).
- **6** Sätt tillbaka högtalarna (se ["Sätta tillbaka högtalarna" på sidan 62\)](#page-61-0).
- **7** Sätt tillbaka tangentbordet (se ["Sätta tillbaka tangentbordet" på sidan 57\)](#page-56-0).
- **8** Sätt tillbaka moderkortet (se ["Sätta tillbaka moderkortet" på sidan 46](#page-45-0)).

**VIKTIGT! Innan du startar datorn sätter du tillbaka alla skruvar och kontrollerar**  /\\_ **att inga lösa skruvar ligger kvar inuti datorn. Om du inte gör det kan datorn skadas.**

# **Uppdatera BIOS**

BIOS kan behöva uppdateras (flashas) när en uppdatering finns tillgänglig eller när du byter moderkortet. Så här uppdaterar (flashar) du BIOS:

- **1** Starta datorn.
- **2** Gå till **support.dell.com/support/downloads**.
- **3** Hitta filen med BIOS-uppdateringen för din dator:

U **OBS!** Servicenumret för din dator finns på en etikett på undersidan av datorn. Om du har din dators servicenummer:

- **a** Klicka på **Enter a Tag** (ange en kod).
- **b** Ange servicenumret för datorn i fältet **Enter a service tag:** (ange ett servicenummer:), klicka på **Go** (gå) och gå vidare till [steg 4](#page-70-0).

Om du inte har datorns servicenummer:

- **a** Klicka på **Select Model** (välj modell).
- **b** Välj produktfamilj i listan **Select Your Product Family** (välj produktfamilj).
- **c** Välj produkttyp i listan **Select Your Product Line** (välj produkttyp).
- **d** Välj produktmodellnummer i listan **Select Your Product Model**  (välj produktmodell).

Û

**OBS!** Om du har valt en annan modell och vill börja om klickar du på **Start Over** (börja om) längst upp till höger på menyn.

- **e** Klicka på **Confirm** (bekräfta).
- <span id="page-70-0"></span>**4** En resultatlista visas på skärmen. Klicka på **BIOS**.
- **5** Hämta den senaste BIOS-filen genom att klicka på **Download Now** (hämta nu).

Fönstret **Filhämtning** visas.

- **6** Klicka på **Spara** för att spara filen på skrivbordet. Filen hämtas till skrivbordet.
- **7** Klicka på **Stäng** om fönstret **Hämtningen är slutförd** visas. Filens ikon visas på skrivbordet, filen har samma namn som BIOSuppdateringsfilen du hämtade.
- **8** Dubbelklicka på ikonen på skrivbordet och följ anvisningarna på skärmen.